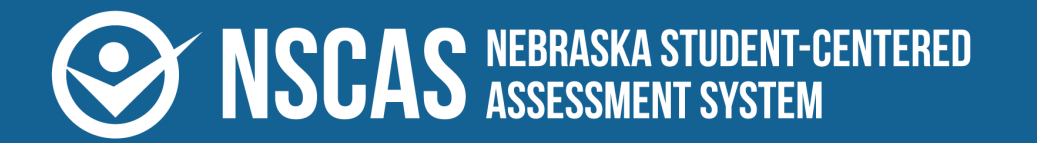

nwea<br>aCacia™

# **NSCAS Growth Proctor Guide**

**2023–2024 NSCAS Growth English Language Arts, Mathematics, and Science**

#### **Contributors**

Nebraska Student-Centered Assessment System (NSCAS) Growth Assessments are administered by the Nebraska Department of Education (NDE):

500 S. 84th St., 2nd Floor Lincoln, Nebraska 68510-2611

402.314.3013

The assessment contractor is NWEA. NWEA can be reached by calling Customer Service at 855.225.9926 or by emailing [NWEANebraska@nwea.org](mailto:NWEANebraska@nwea.org).

Copyright 2023–2024 by the Nebraska Department of Education. No part of this publication may be reproduced, copied, or distributed in any form or by any means, or stored in a database or retrieval system, without the prior written permission of the Nebraska Department of Education.

# **Table of contents**

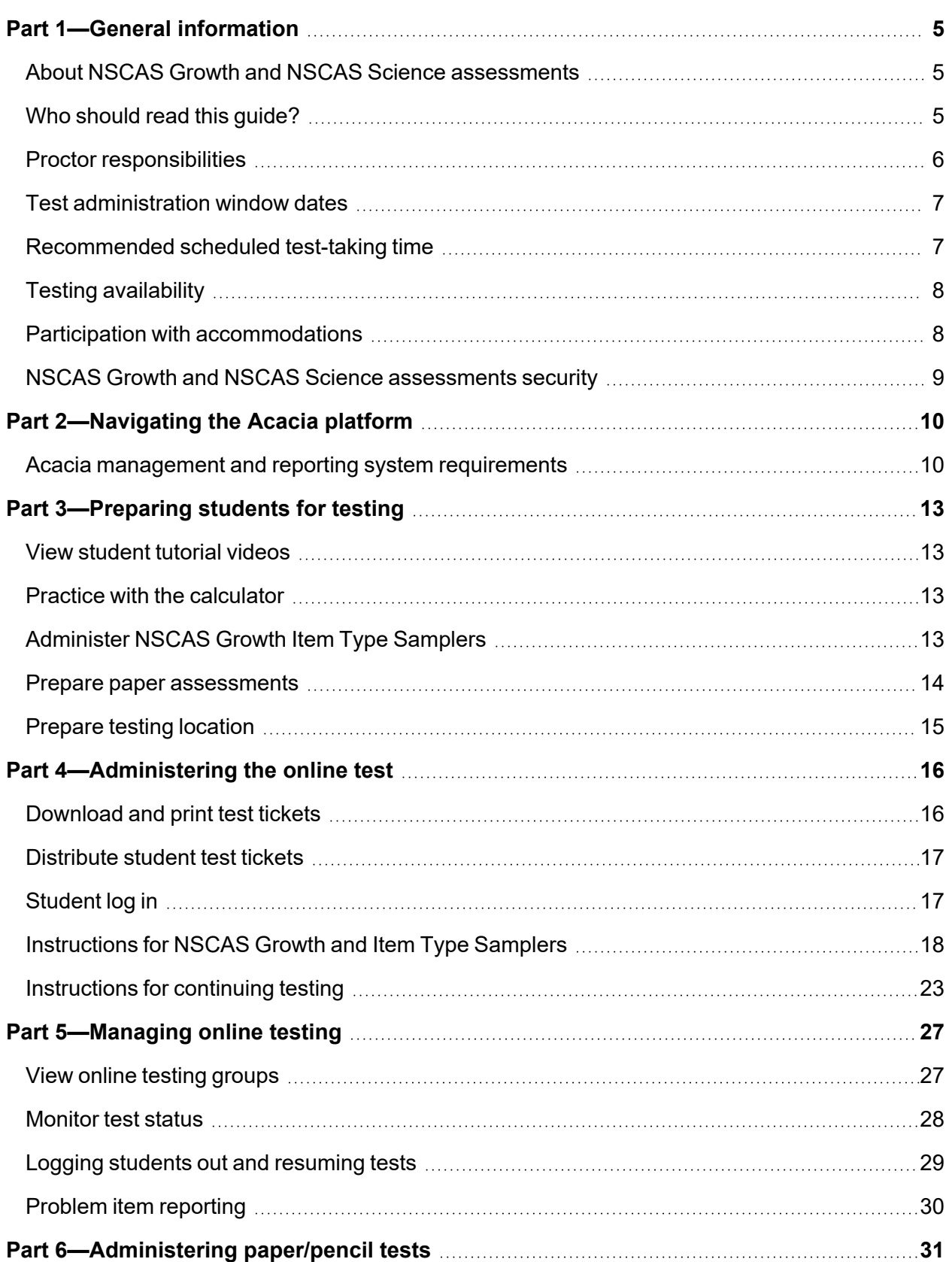

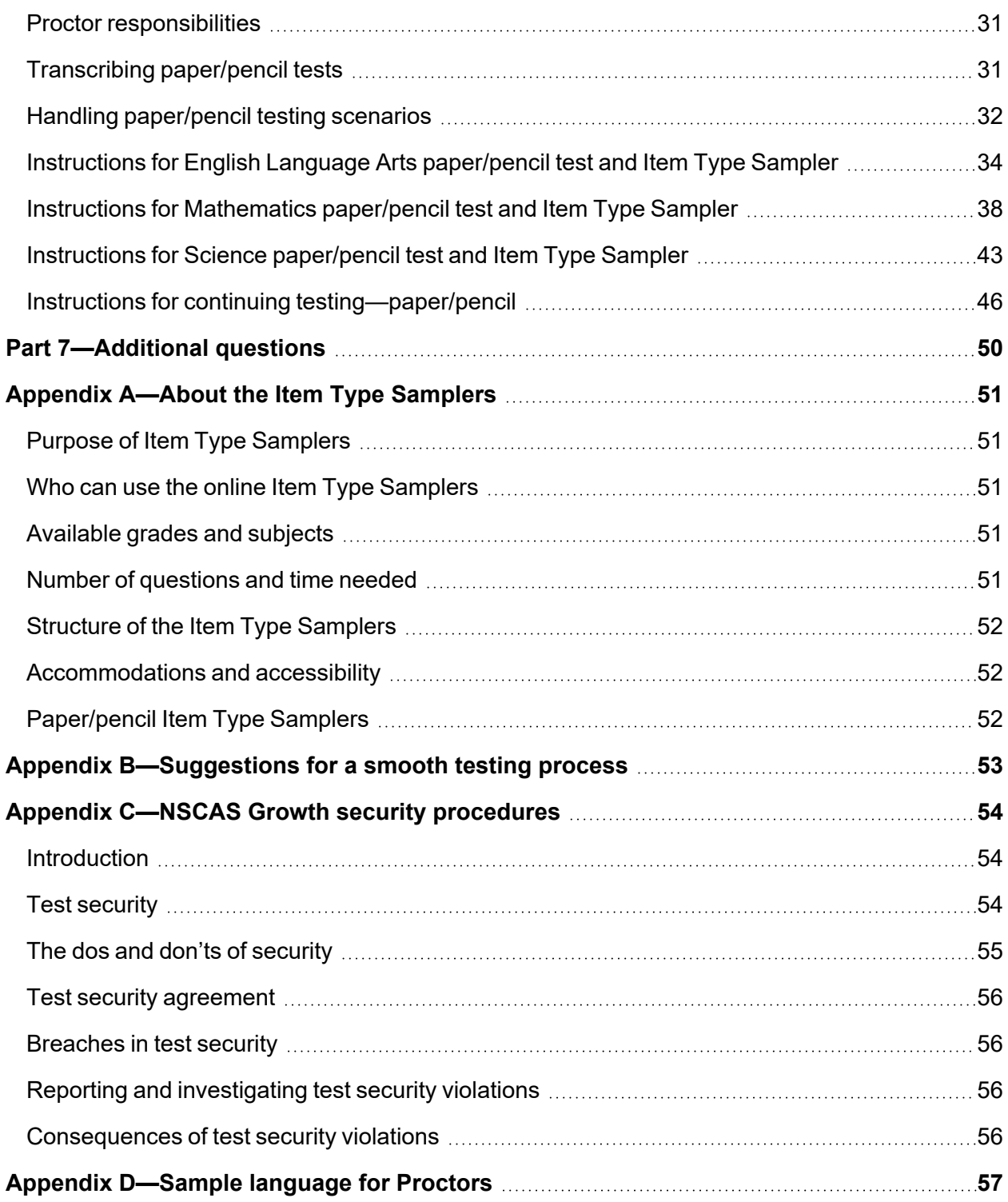

### <span id="page-4-1"></span><span id="page-4-0"></span>**About NSCAS Growth and NSCAS Science assessments**

The Nebraska Student-Centered Assessment System (NSCAS) Growth assessments are administered in English Language Arts and Mathematics. These assessments were developed specifically for Nebraska to provide teachers, students, and parents with information on student learning strengths and needs throughout the year, as well as student progress in mastering college and career-ready skills based on Nebraska's Academic Standards. The NSCAS Science assessment also assesses student progress in mastering college and career ready skills but is a summative test rather than a growth test.

The NSCAS Growth assessments are comprised of items written or reviewed by Nebraska educators. The items were field tested during previous administration years, and additional items are field tested in each operational year to expand the number of available items for subsequent NSCAS Growth assessments. Students in grades 3–8 may be administered assessments in English Language Arts (ELA) and Mathematics. For the 2023–2024 academic year, fall and winter administrations are optional and spring is required. Students in grades 5 and 8 are also administered Science assessments in the spring term only. Paper/pencil tests are available for students with a qualifying documented need.

The NSCAS Growth Proctor Guide has been designed to help you administer the online version of the NSCAS Growth and NSCAS Science assessments accurately and efficiently. Please take the time to read this guide to become familiar with the administration of the NSCAS Growth assessments. Good organization of test materials and well-executed procedures will help the administration proceed smoothly and help students have a positive experience in showing what they know and can do.

If you feel you do not have the proper training or are unprepared to administer the assessment, please seek guidance from your school or district leadership.

#### <span id="page-4-2"></span>**Who should read this guide?**

The NSCAS Growth Proctor Guide is intended for use by Proctors responsible for administering the NSCAS Growth tests to students.

Administration of the NSCAS Growth and NSCAS Science assessments is an important professional responsibility. The usefulness of the test results depends on the accuracy of each student's performance. Experience shows that student performance is highly dependent upon the student's motivation and attitude towards the test, the preparedness of the Proctor, the physical arrangements for testing, and adherence to instructions. To ensure accurate and reliable results, the Proctor must become thoroughly familiar with the procedures described in this guide before administering the test.

### <span id="page-5-0"></span>**Proctor responsibilities**

Proctors are trained district employees who administer NSCAS Growth and NSCAS Science assessments to students. To ensure accurate results, all Proctors must follow the same procedures when administering the test.

It is the Proctor's responsibility to:

- Collect and return applicable assessment materials (test tickets, scratch paper and accommodated paper materials) to the School Assessment Coordinator, maintaining assessment security throughout
- Read and sign the Assessment Security and Student Data Privacy Agreement
- Prepare the room for the assessment
- $\bullet$  Provide students with the required universal tools, if applicable, such as scratch paper, pencils, erasers, etc.
- Ensure standardized assessment conditions in which no coaching or prompting occurs
- Report and document any issues that arise during assessment
- Administer make-up assessments for students absent from scheduled assessment sessions, as directed
- Monitor the test session in Acacia
- Prohibit talking or sharing of responses
- Adhere to all security requirements

Before you begin the assessment:

- Complete all assessment administration trainings
- $\bullet$  Print student test tickets
- Provide each student with a pencil, eraser, and scratch paper
- Ensure no student is in possession of an electronic device other than their testing device
- Familiarize yourself with any support and accommodation needs of students in the room
- Report any obvious technology issues to the appropriate staff

Prepare students for testing by informing them of the scheduled tests in advance. Explain to the students why they are being tested and how the results will be used. Encourage students to come to school well-fed and rested on testing days as research shows this is correlated with improved grades and test scores. Students can sense the importance the Proctor places on the tests, and their performance may be affected accordingly. Students should realize that doing their best is important.

### <span id="page-6-0"></span>**Test administration window dates**

For 2023–2024, the fall and winter test administrations are optional, while the spring administration is required. Refer to the Important Dates reference on the [Assessment](https://connection.nwea.org/s/nebraska) Portal for other key deadlines.

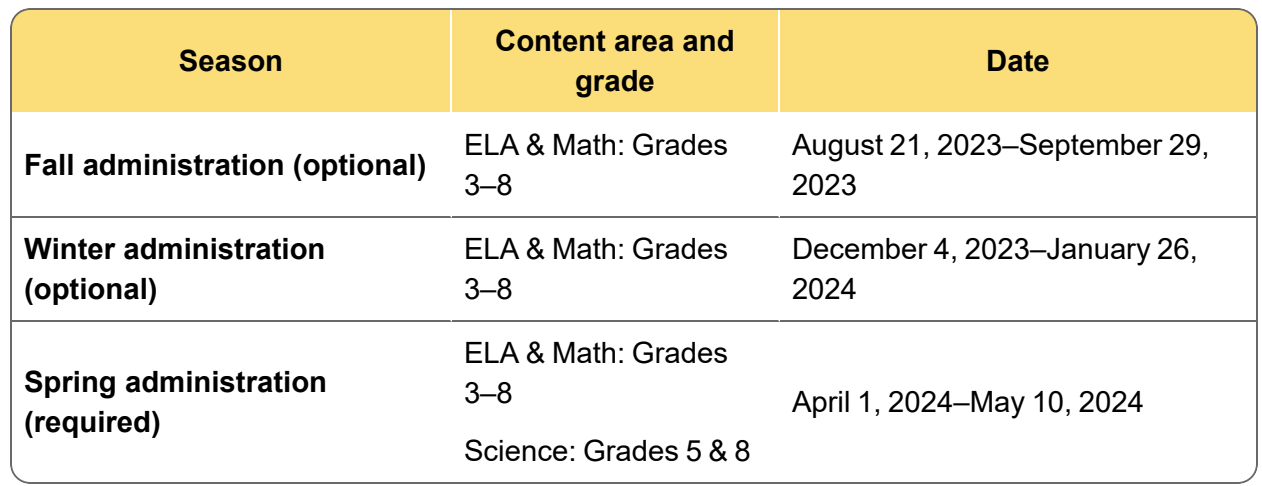

#### **Table 1: Test administration window dates**

### <span id="page-6-1"></span>**Recommended scheduled test-taking time**

The NSCAS Growth assessments do not have time limits. While students should be provided with as much time as needed to complete each content area, the typical test-taking time is no more than 90 minutes. Table 2: Test [Duration](#page-7-2) Details on the next page lists the number of test questions per content area and the amount of time recommended to schedule a test session. Some students may require more time than others. The recommended scheduled test-taking time does not include test ticket distribution or student log-in time. When scheduling test sessions, these factors should be considered.

Students who do not complete the test in one sitting can complete the test later during a make-up session; their progress will be saved.

Proctors should not pace students. If individual students finish testing early, they may read or work on other assignments.

#### <span id="page-7-2"></span>**Table 2: Test Duration Details**

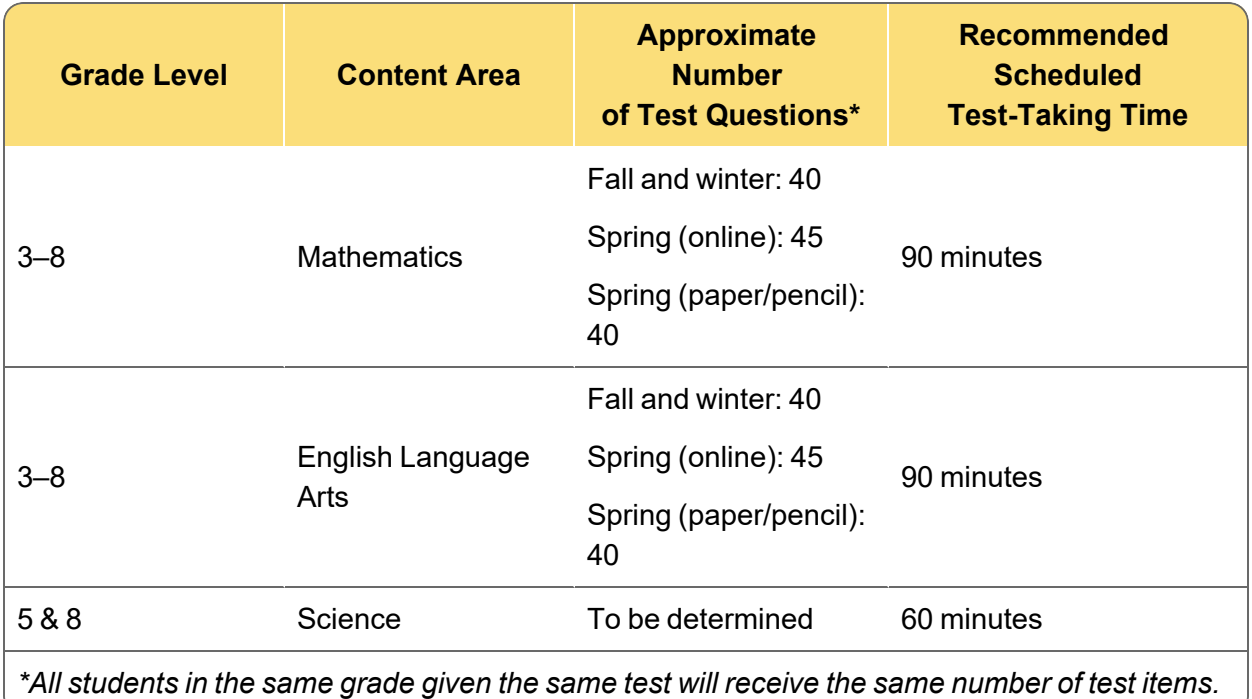

### <span id="page-7-0"></span>**Testing availability**

The hours that testing should take place are between 6:00 a.m. and 7:00 p.m. Central Standard Time (CST). Students who begin testing before 7:00 p.m. CST may complete their tests after 7:00 p.m. CST. However, if at any point they exit or are exited from the test after 7:00 p.m. CST, they will not be able to resume testing until the next day.

### <span id="page-7-1"></span>**Participation with accommodations**

There are students who may need special accommodations, and it is important that all students receive the correct accommodations. For guidelines on accommodations, refer to the *[NSCAS](https://www.nwea.org/uploads/NSCAS-Accessibility-Manual.Nebraska_NWEA.pdf) [Accessibility](https://www.nwea.org/uploads/NSCAS-Accessibility-Manual.Nebraska_NWEA.pdf) Manual*.

Accommodations are assigned when students are registered. Contact a School Assessment Coordinator or District Assessment Contact if a student is not assigned the correct accommodations.

Students may also use approved non-embedded resources, such as multiplication charts or noise buffers, as specified by NDE policy. A complete list of non-embedded universal tools, linguistic supports, and accommodations is included in the *NSCAS [Accessibility](https://www.nwea.org/uploads/NSCAS-Accessibility-Manual.Nebraska_NWEA.pdf) Manual*.

### <span id="page-8-0"></span>**NSCAS Growth and NSCAS Science assessments security**

In a centralized testing process, it is critical that equity of opportunity, standardization of procedures, and fairness to students is maintained. Therefore, all administrators and teachers especially those who are administering the assessment—must familiarize themselves with NSCAS security procedures. Breaches in security are taken very seriously and must be quickly identified and reported to the NDE Statewide Assessment Office. From there the determination is made as to whether a professional practices complaint will be filed. Review and follow the information [NSCAS Growth](#page-53-0) security procedures on page 54 carefully to understand the security procedures and how to report breaches in security.

Districts should also maintain a set of policies that includes a reference to the NSCAS *[Security](https://www.education.ne.gov/wp-content/uploads/2022/08/NSCAS-Security-Manual-2022-23.pdf) [Manual](https://www.education.ne.gov/wp-content/uploads/2022/08/NSCAS-Security-Manual-2022-23.pdf)*.

#### Testing ethics and appropriate practice

All teachers need to be familiar with appropriate testing ethics and security practices related to testing. Professionalism, common sense, and practical procedures will provide the right framework for testing ethics. School districts are required to hold all certificated staff members in school districts accountable for following the *Regulations and Standards for Professional Practice Criteria* as outlined in Rule 27. The NSCAS *[Security](https://www.education.ne.gov/wp-content/uploads/2022/08/NSCAS-Security-Manual-2022-23.pdf) Manual* includes clear practices for appropriate security.

#### Online security

Student test tickets contain student-level password information for accessing the tests and must be kept secure. Proctors should print or be given the student test tickets prior to test administration, allowing them ample time to review and organize the tickets for distribution before the test begins. Once a test session is started, only the student taking the test is allowed to view the student's screen. No one is allowed to view or copy test content while a student is testing.

This *NSCAS Growth Proctor Guide* is not considered a secure test material.

#### Student test security

Students should look only at their own computers. For further security, folders may be set up around each computer screen to eliminate any possibility of students looking at other computer screens. For larger groups, make sure a sufficient number of Proctors are available to monitor the room. Assessment Coordinators and para-educators under the supervision of a certified teacher may be used as Proctors.

#### Returning or destroying secure materials

Proctors must collect all student test tickets, copies of the Mathematics Reference Sheet, scratch paper, and test booklets (where applicable) from students after testing and return them to the School Assessment Coordinator so that those materials can be securely destroyed.

# <span id="page-9-0"></span>**Part 2—Navigating the Acacia platform**

### <span id="page-9-1"></span>**Acacia management and reporting system requirements**

The management and reporting insights platform, known as Acacia, is supported on the latest versions of the following browsers:

- Google Chrome™
- Mozilla<sup>®</sup> Firefox<sup>®</sup>
- Microsoft<sup>®</sup> Edge™
- Safari $\binom{1}{0}$

• Mozilla Firefox LTS

• Safari on iPad $^{\circledR}$ 

The website is optimally viewed using a 1280 x 1024-pixel screen resolution. System functionality and screens may display, operate, or appear differently in different browsers and operating systems.

### **Access Acacia**

To access the Acacia management platform:

- 1. Log in to MAP (also known as the Comprehensive Assessment Platform or CAP) at [https://teach.mapnwea.org](https://teach.mapnwea.org/) using your MAP login credentials.
- 2. Select the **NSCAS Growth** link at the top.

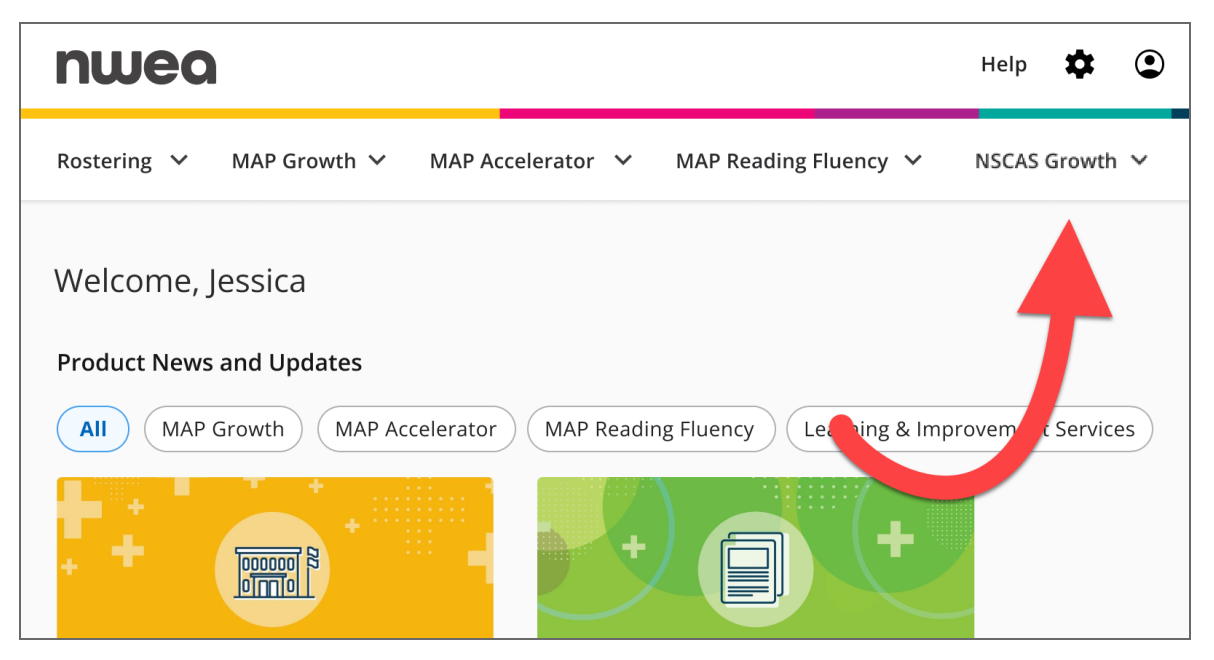

• Alternatively, if you are already logged in to MAP, the NSCAS Growth link may be in the left navigation menu.

3. Select **NSCAS Growth Acacia Landing Page**.

You will be automatically directed to Acacia.

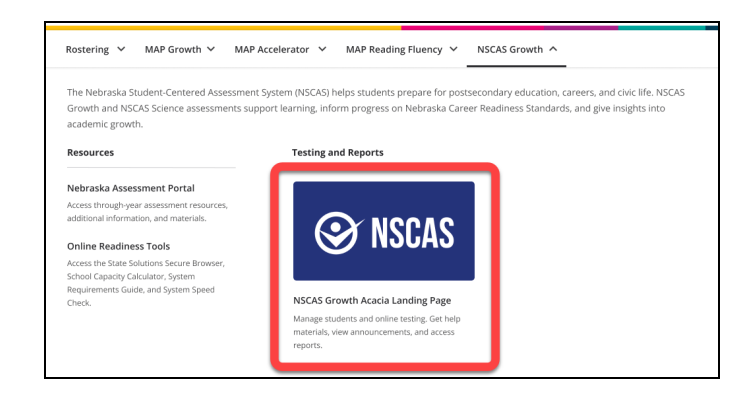

### **Acacia home**

Access the Acacia home page at any time by clicking **Home** at the top of the main menu on the left. The following information is available on the home page:

- 1. **Announcements**: The Announcements section contains announcements from the state or district.
- 2. **Test Windows**: A list of test window dates for this academic year.
- 3. **Shortcuts**: A set of links to commonly used functions in Acacia such as Add Student, Monitor Test, or View Reports. The links available vary by user role.

### **Navigation menu**

To show or hide the menu, select the **Menu** button at the top left.

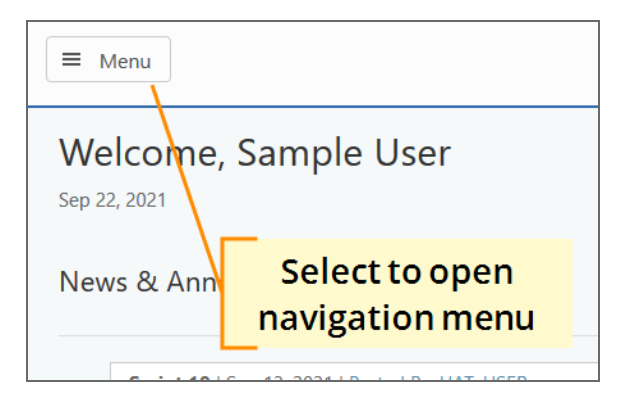

### **Your user profile**

At the top right of the Acacia home page is a **Profile** icon. Select this icon to view your profile.

Your user information and roles are automatically synced to Acacia from the MAP Growth platform. Any necessary updates should be applied in MAP.

## **Help and logout**

Next to the **Profile** icon are the **Help** and **Logout** icons. Use the **Help** icon to access help documentation. Use **Logout** icon to close your current session and return to the login page.

# <span id="page-12-0"></span>**Part 3—Preparing students for testing**

### <span id="page-12-1"></span>**View student tutorial videos**

The student tutorial, linked from the Nebraska [Assessment](https://connection.nwea.org/s/nebraska) Portal, is an interactive video that shows students how to navigate the test environment and use item aids in the platform. It demonstrates:

- $\cdot$  logging in to and navigating a test;
- how to answer various types of test questions;
- $\cdot$  the tools available during the test.

Students may also view the "What Is a Computer Adaptive Test?" video. This short video describes how a computer adaptive test helps students best demonstrate what they know. This video is posted to the Assessment Portal under the Assessment Coordinators tab.

### <span id="page-12-2"></span>**Practice with the calculator**

Students use Desmos calculators on grades 6–8 Mathematics assessments and on NSCAS Science assessments.

Desmos calculators are a free online resource that can be used by educators and students in the classroom. Educators and students can visit the [Desmos](https://www.desmos.com/practice) practice site to familiarize themselves with the Desmos calculator. There are some differences between the scientific calculator on the Desmos practice site and the scientific calculator used on NSCAS assessments; refer to [NE](https://www.desmos.com/state-pdfs/NE_Desmos_Calculators.pdf) Desmos [Calculators](https://www.desmos.com/state-pdfs/NE_Desmos_Calculators.pdf) for details.

### <span id="page-12-3"></span>**Administer NSCAS Growth Item Type Samplers**

#### What is the Item Type Sampler?

NSCAS Growth Item Type Samplers help introduce students to the NSCAS Growth assessments. They allow students to practice various item types and try out tools available in the online test prior to the actual NSCAS Growth administration. They also allow other stakeholders, such as parents and administrators, to experience the test environment.

The Item Type Samplers are available both online and in a paper/pencil version. Students should access the same mode (online or paper/pencil) in which they will actually test.

For more information about Item Type Samplers, refer to Appendix [A—About](#page-50-0) the Item Type [Samplers](#page-50-0) on page 51.

### Before administering the Item Type Sampler

Take the following steps to prepare to administer the Item Type Sampler:

- 1. If they have not already done so, have students view the Student Tutorial video. Refer to View student tutorial videos on the [previous](#page-12-1) page.
- 2. For students taking the Online Item Type Sampler, confirm that the NWEA State Solutions Secure Browser or app is available on testing devices.
- 3. For students taking the paper/pencil Item Type Sampler, make sure you have printed copies available.
- 4. Prepare for any necessary accommodations. Students should use the same accommodations on the Item Type Sampler as they do in the test. Refer to the *[NSCAS](https://www.nwea.org/uploads/NSCAS-Accessibility-Manual.Nebraska_NWEA.pdf) [Accessibility](https://www.nwea.org/uploads/NSCAS-Accessibility-Manual.Nebraska_NWEA.pdf) Manual* for details.

#### How to administer the Item Type Sampler

When students are ready to take the Item Type Sampler:

- 1. Make sure students are seated with their testing devices or, for paper/pencil tests, their Item Type Sampler booklets.
- 2. Follow the appropriate script. The script will walk students through logging in to the Online Item Type Sampler and give them the information they need to complete the sampler.
	- Online Item Type Sampler: Instructions for [NSCAS Growth](#page-17-0) and Item Type Samplers on [page 18](#page-17-0)
	- Paper/pencil Item Type Sampler:
		- Instructions for English Language Arts [paper/pencil](#page-33-0) test and Item Type [Sampler](#page-33-0) on page 34
		- Instructions for [Mathematics](#page-37-0) paper/pencil test and Item Type Sampler on [page 38](#page-37-0)
		- o Instructions for Science [paper/pencil](#page-42-0) test and Item Type Sampler on page 43

#### <span id="page-13-0"></span>**Prepare paper assessments**

For any students who need paper accommodation, verify that you have received test booklets from the School Assessment Coordinator.

### <span id="page-14-0"></span>**Prepare testing location**

Good organization of test materials and well-executed procedures will help test administration proceed smoothly. Follow these recommended guidelines:

- Make sure the testing location has comfortable seating, sufficient workspace, and good lighting.
- Remove or cover any visual aids and clues throughout the administration of all tests.
- For larger groups, consider requesting additional adult help to better manage the testing session.
- Post a "Testing in Progress" sign on the door to prevent interruptions.
- Seat students so they have enough room and cannot view other students' computer monitors.

# <span id="page-15-0"></span>**Part 4—Administering the online test**

### <span id="page-15-1"></span>**Download and print test tickets**

Proctors can print student test tickets. Consult your school's policy to determine who is primarily responsible for printing student test tickets prior to testing.

To download and print Test Tickets, follow these instructions:

- 1. In the main menu, go to **Online Testing** > **Manage** and find the group you want to print tickets for. Refer to View online [testing](#page-26-1) groups on [page 27](#page-26-1) for detailed instructions.
- 2. To check student accommodations, select **Test Settings** and confirm accommodations for all students have been assigned as needed.

**Note**: If accommodations are not assigned as needed, update the student record before moving on to the next step.

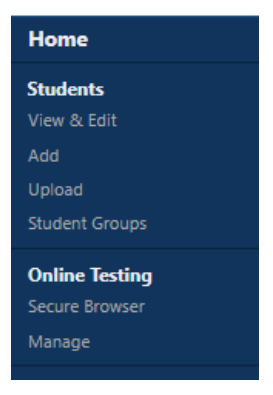

- 3. To print tickets for all eligible students, select **Generate All Tickets** at the top of the student list. Select **PDF: One Ticket Per Page**, **PDF: Four Tickets per Page**, or **CSV**.
- 4. To print Test Tickets for a set of students, select the checkbox next to the students you want to print tickets for, then select **Generate All Tickets** at the top of the student list. Select **PDF: One Ticket Per Page**, **PDF: Four Tickets per Page**, or **CSV**.

**Note**: If Test Tickets are printed before accommodations are assigned, a new Test Ticket will be needed after necessary accommodations are assigned.

5. To print a ticket for a single student, select the PDF icon in the **Actions** column for that student.

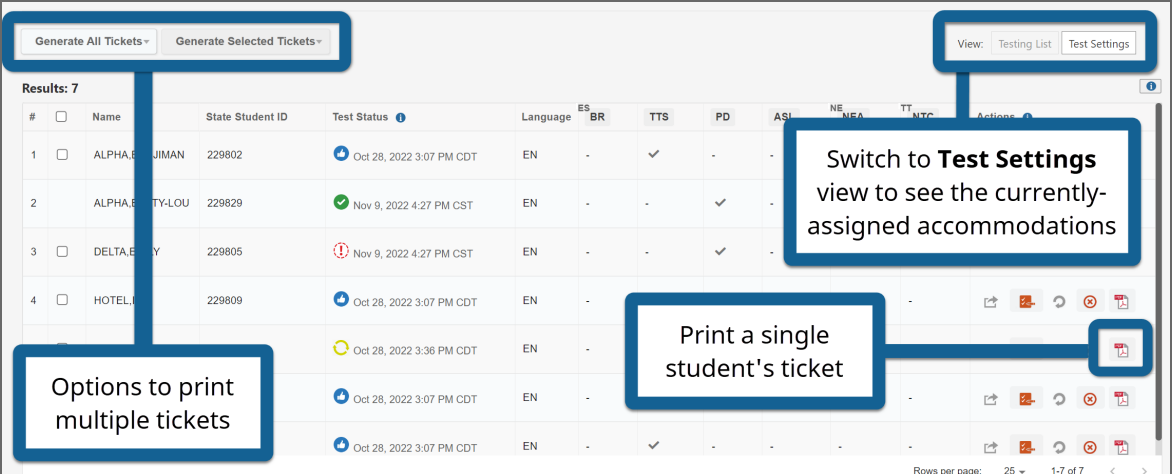

6. A printable PDF document appears, which includes a roster and Test Tickets for the student or students selected.

### <span id="page-16-0"></span>**Distribute student test tickets**

Each student must have a test ticket to access an online test. Test tickets include test administration, group, first and last name, date of birth, subject, grade, accommodations, and student login credentials. Student test tickets may be printed by the school's testing coordinator or by the Proctor.

#### **Prior to testing**:

- Review the individual student test tickets for accuracy
- Distribute the student test tickets and verify that each student has received their unique ticket
- Ensure students enter information from their tickets correctly when logging in to the test
- Verify students are logged in to the correct test

#### **In between test sessions**:

• Collect test tickets and securely store them for the next test session

#### **Upon completion of all tests**:

<span id="page-16-1"></span>• Securely destroy all test tickets

### **Student log in**

When students are ready to log in to the NSCAS Growth assessments or Item Type Sampler, follow this script:

• Instructions for [NSCAS Growth](#page-17-0) and Item Type Samplers on page 18

On the second day of testing, or following consecutive days of testing, use this script:

• [Instructions](#page-22-0) for continuing testing on page 23

**Note**: Unlike the MAP Growth platform and the Comprehensive Assessment Platform from previous years, Proctors do not need to open and close testing sessions, confirm students for testing, or manually pause student tests. Students simply log in with the information on their test ticket. Proctors should monitor the student status in the online test session. Refer to [View](#page-26-1) online testing groups on [page 27](#page-26-1) for instructions and more information.

### <span id="page-17-0"></span>**Instructions for NSCAS Growth and Item Type Samplers**

**Note**: If all the students in the test session are continuing in-progress tests instead of starting a new test, do not use this script. Use the scripts in [Instructions](#page-22-0) for continuing testing on [page 23.](#page-22-0)

Read aloud **word for word** the material that is preceded by the word "Say."

Italicized text and text outside the "Say" boxes is for Proctors only and should not be read to the students.

Read the directions to the students exactly as they are written using a natural tone and manner. If you make a mistake in reading a direction, stop and say:

**SAY**

*If you make a mistake reading a direction:*

"No, that is wrong. Listen again."

Then read the direction again. Be sure students understand the directions and how to respond. Be careful not to inadvertently give hints or clues that indicate an answer. Begin the test when all students are present.

**Note:** Copies of the Mathematics Reference Sheets can be provided (available from [https://connection.nwea.org/s/nebraska\)](https://connection.nwea.org/s/nebraska). These can be printed and made available for students when they begin testing. The reference sheet is also available as a tool in the test.

#### Welcome instructions

Today you will take the NSCAS Growth [test *or* Item Type Sampler].

Give this [ test *or* sampler ] your best effort. You must answer each question before you will be allowed to move on to the next question, and you will not be able to go back after you have answered the question.

**SAY** The [ test *or* sampler ] is not timed, and you will be given a reasonable amount of time to finish.

> If you need help once the [ test *or* sampler ] has started, raise your hand and I will come to you. I am not allowed to provide you with any additional information during the [ test *or* sampler ]. I cannot help you with any words.

Are there any questions?

Answer all questions. When all students are ready, continue.

#### Login instructions

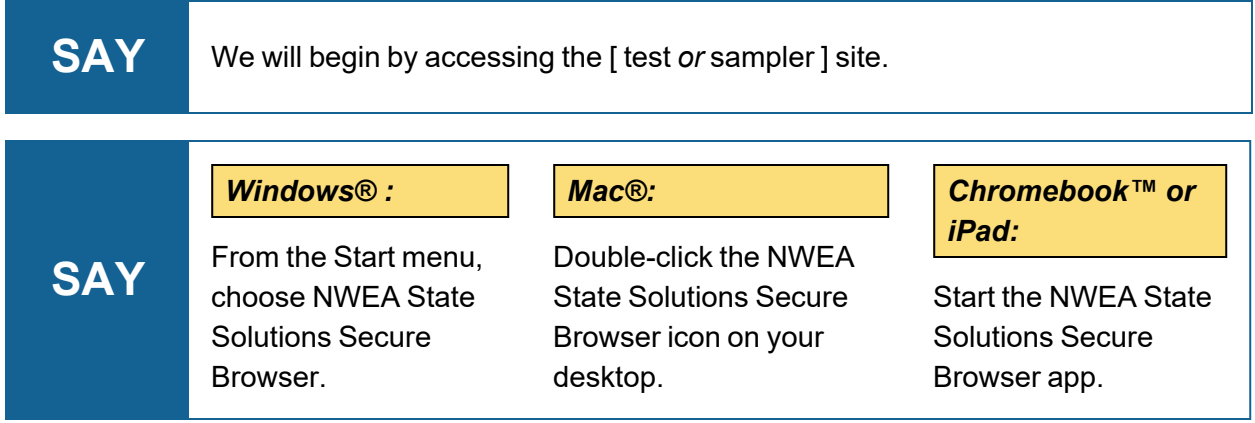

#### *If administering NSCAS Growth:*

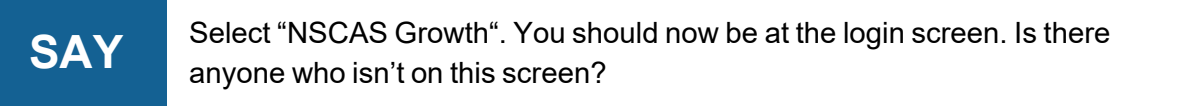

#### Assist students as needed.

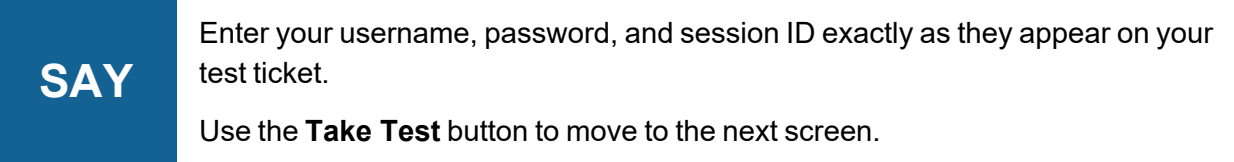

#### **Take the NSCAS Growth Assessment**

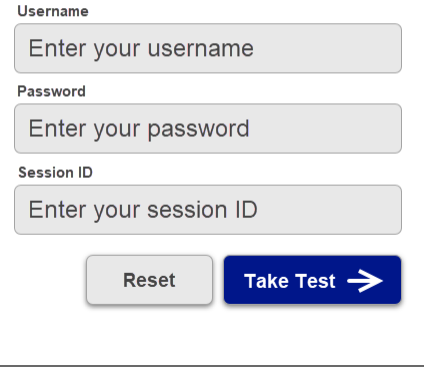

Assist students as needed, but do not type in any information for them. Only students who experience extreme difficulty may have an adult type the information into the computer. This information is unique to each student.

# **SAY**

You should now see a screen with the name of the test in the middle, and your name in the bar at the top. Is there anyone who doesn't see the right test, or who doesn't see their name at the top?

Assist students as needed.

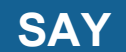

**SAY** Use the **Next** button to move to the next screen.

#### *If administering the Item Type Sampler:*

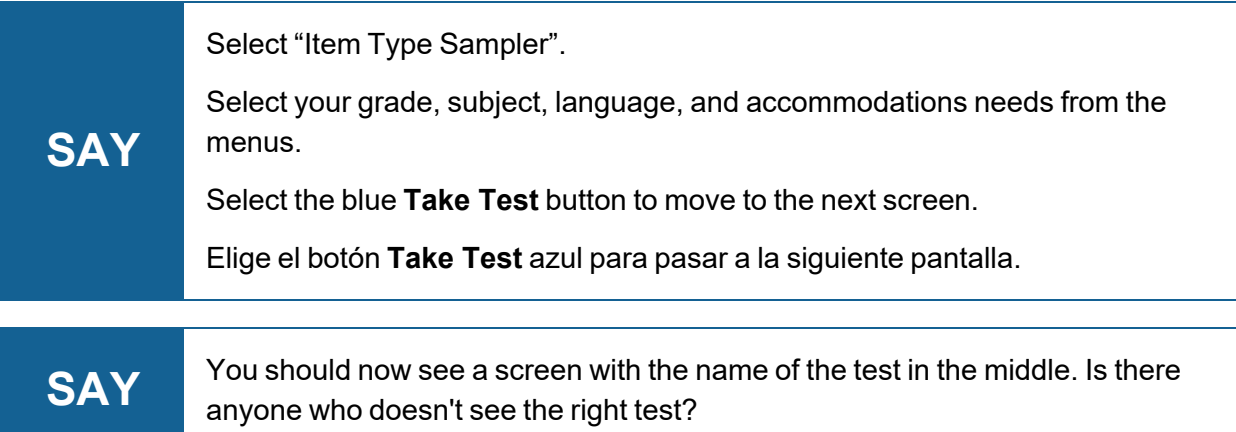

#### Assist students as needed.

**SAY** Use the Next button to move to the next screen.

#### *For all tests and samplers:*

**SAY** You should now be at <sup>a</sup> screen with <sup>a</sup> stop sign on it. Is there anyone who is not at the stop sign?

#### Assist students as needed.

#### Test introduction

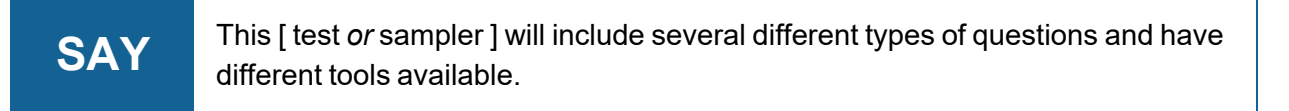

#### *If administering NSCAS Growth:*

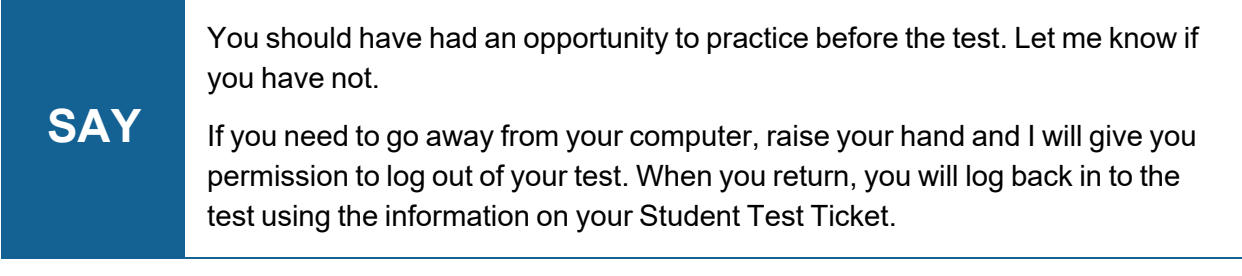

*For all tests and samplers:*

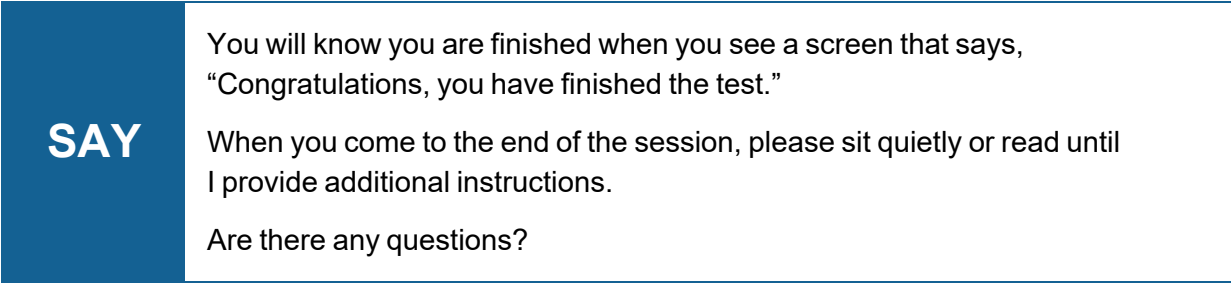

Answer all questions. When all students are ready, continue.

### **SAY** You may now begin the test. When you are ready, click the arrow to start the test.

#### While students are testing

While students are working, walk around the room to see that they are following directions and that they are not looking at any other students' tests. For the NSCAS Growth assessments, the content of all passages and items is secure and should not be read or looked at by anyone but the student taking the assessment. This is considered a test security breach and should be reported to NDE.

Use the **Manage Online Testing** page to monitor student testing status. Refer to View [online](#page-26-1) testing groups on [page 27](#page-26-1) for details. Should a student encounter an item that they believe is problematic, please follow the steps listed in Problem item [reporting](#page-29-0) on page 30.

#### If students need more time

The NSCAS Growth assessments are not timed. If the scheduled test session is ending and students need more time, they can exit the test and resume it during a later test session.

Students can be given a time warning to help avoid having students read half a passage and then having time run out during the scheduled session. Proctors may give students a ten-minute warning, a five-minute warning, or both, such as:

# **SAY**

#### *Example five- or ten-minute warning*

Students, there are [ five *or* ten ] minutes left. Do not start a new passage.

### At the end of testing

At the end of testing:

- 1. **NSCAS Growth or NSCAS Science only**: Tell any students still working that it is time to end the test for now, but they will be able to finish it later.
	- Note for Item Type Samplers: If a student does not finish the Item Type Sampler in one sitting, they will have to take the entire sampler again if it is restarted.
- 2. Instruct the students still working to use the **Logout** button in the upper right corner to exit their test.
- 3. Collect test tickets and scratch paper from all students and either securely store them for the next test session or give them to the School Assessment Coordinator to be destroyed. This is not necessary when administering Item Type Samplers.

If testing continues on a second day, use the appropriate script here: [Instructions](#page-22-0) for [continuing](#page-22-0) testing on page 23.

### <span id="page-22-0"></span>**Instructions for continuing testing**

**Note**: Only use this script in test sessions where the students are continuing in-progress tests. If the students are starting new tests, use the Instructions for [NSCAS Growth](#page-17-0) and Item Type [Samplers](#page-17-0) on page 18.

The NSCAS Growth and NSCAS Science assessments are untimed and designed to provide students with as much time as needed to complete each content area. Although the estimated test time is less than 90 minutes for any of the content areas, it is possible that some students will require more time than others. When scheduling test sessions, these variances should be considered.

This section provides Proctors with a script to help students continue in-progress tests.

In order to ensure accurate achievement results, it is essential that all Proctors follow the same procedures when administering the tests.

#### Instructions for continuing NSCAS Growth assessments

Read aloud **word for word** the material that is preceded by the word "Say."

Italicized text and text outside the "Say" boxes is for Proctors only and should not be read to the students.

Read the directions to the students exactly as they are written using a natural tone and manner. If you make a mistake in reading a direction, stop and say:

**SAY**

*If you make a mistake reading a direction:*

"No, that is wrong. Listen again."

Then read the direction again. Be sure students understand the directions and how to respond. Be careful not to inadvertently give hints or clues that indicate an answer. Begin the test when all students are present.

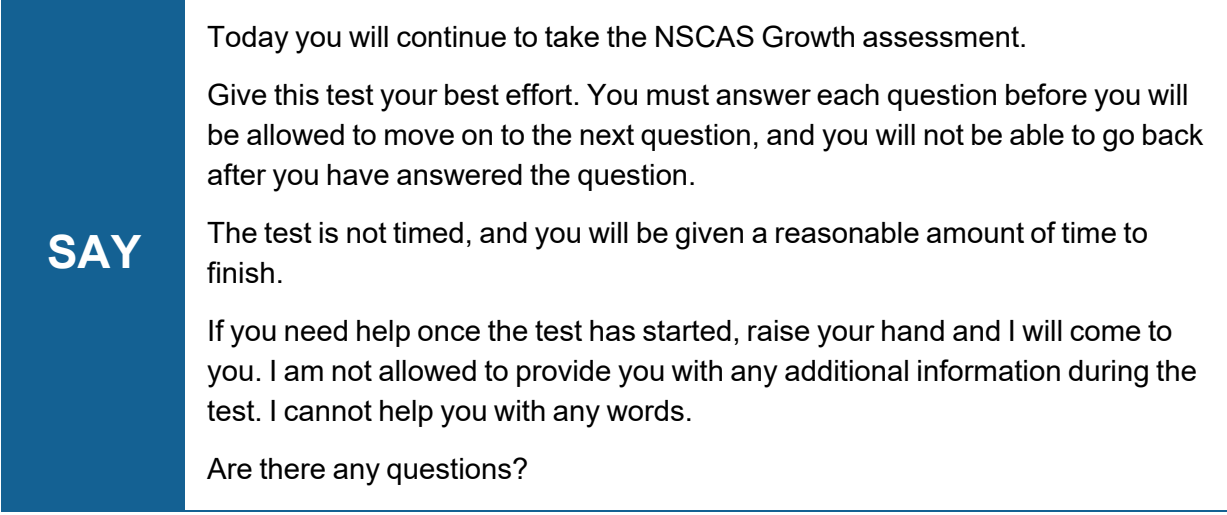

Answer all questions. When all students are ready, continue.

#### Login instructions

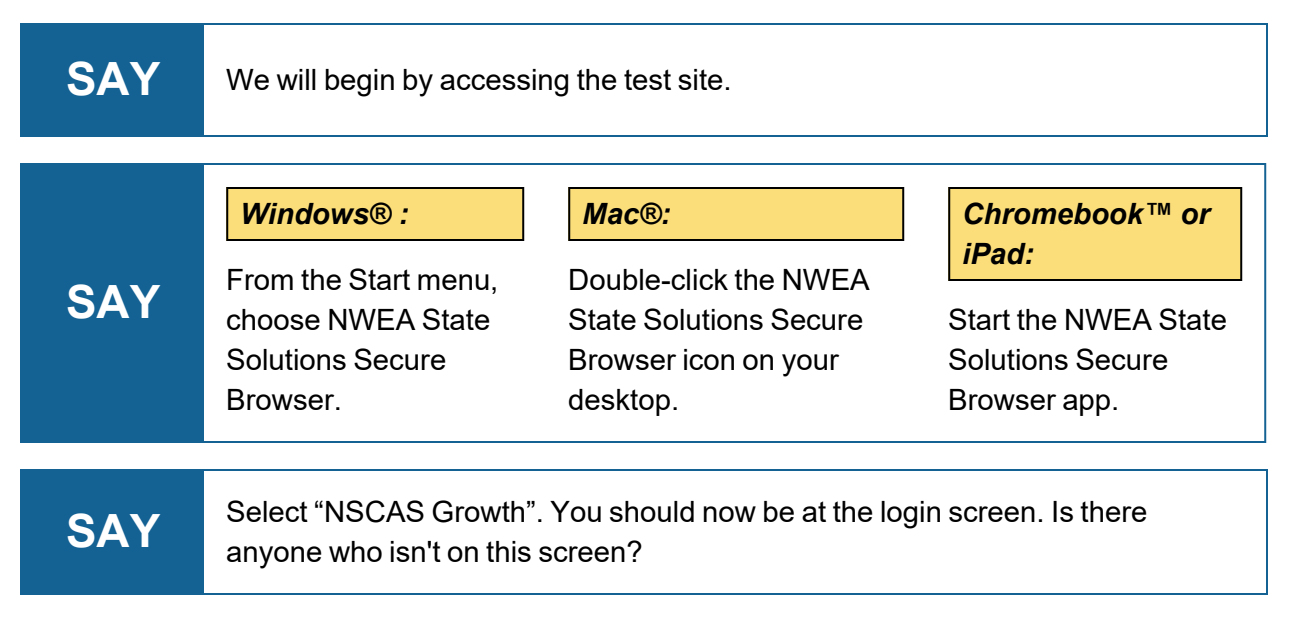

#### Assist students as needed.

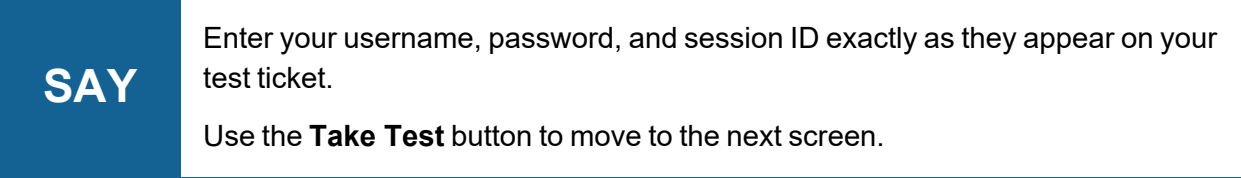

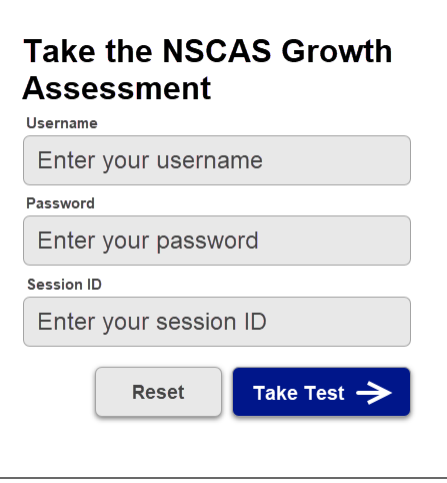

Assist students as needed, but do not type in any information for them. Only students who experience extreme difficulty may have an adult type the information into the computer. This information is unique to each student.

**SAY** You should now see the next question on your test. When you are ready, you may continue the test.

### While students are testing

While students are working, walk around the room to see that they are following directions and that they are not looking at any other students' tests. For the NSCAS Growth assessments, the content of all passages and items is secure and should not be read or looked at by anyone but the student taking the assessment. This is considered a test security breach and should be reported to NDE.

Use the **Manage Online Testing** page to monitor student testing status. Refer to View [online](#page-26-1) testing groups on [page 27](#page-26-1) for details. Should a student encounter an item that they believe is problematic, please follow the steps listed in Problem item [reporting](#page-29-0) on page 30.

#### If students need more time

The NSCAS Growth assessments are not timed. If the scheduled test session is ending and students need more time, they can exit the test and resume it during a later test session.

Students can be given a time warning to help avoid having students read half a passage and then having time run out. Proctors may give students a ten-minute warning, a five-minute warning, or both, such as:

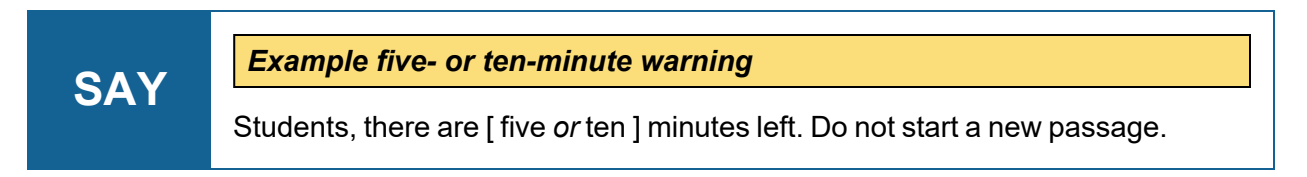

### At the end of testing

At the end of testing:

- 1. **NSCAS Growth or NSCAS Science only**: Tell any students still working that it is time to end the test for now, but they will be able to finish it later.
- 2. Instruct the students still working to use the **Logout** button in the upper right corner to exit their test.
- 3. Collect test tickets and scratch paper from all students and either securely store them for the next test session or give them to the School Assessment Coordinator to be destroyed. This is not necessary when administering Item Type Samplers.

For guidance on how to handle situations not covered in this script, refer to Sample [language](#page-56-0) for [Proctors](#page-56-0) on page 57.

# <span id="page-26-0"></span>**Part 5—Managing online testing**

### <span id="page-26-1"></span>**View online testing groups**

To view and manage a testing group, complete the following steps.

- 1. In the main menu, select **Online Testing** > **Manage**.
- 2. From the drop-down lists, select the **Test Administration**, **Subject**, **Testing Grade**, and **School**.
- 3. Select **Search**.

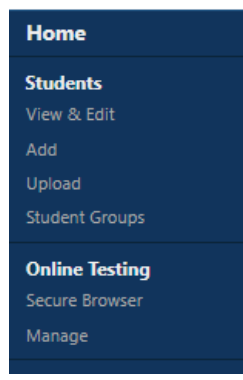

- 4. An overview of testing progress for the criteria you selected appears.
- 5. Below the test status icons, all students matching the search criteria are listed, or, if you've created groups, the available groups are listed with the number of students in each status. Refer to [Monitor](#page-27-0) test [status](#page-27-0) on the next page for a definition of each test status icon.

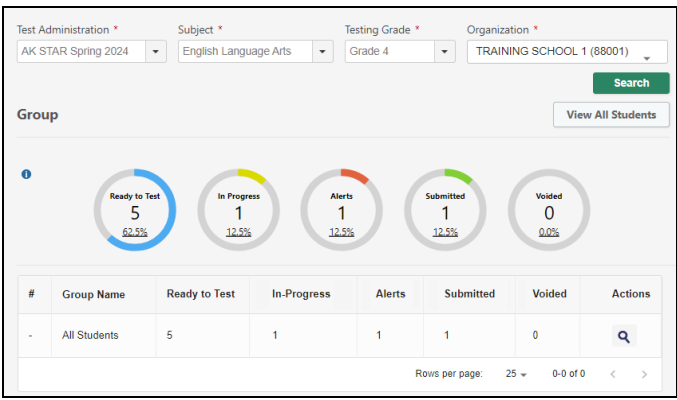

- 6. To view a student group, select the **Magnifying Glass** icon in the **Actions** column
- 7. To view all students, select the **Magnifying Glass** icon in the **Actions** column for the **All Students** entry at the top of the results list.
- 8. A list of students in the group appears below the search filters.
- 9. Select filters to view students meeting specific criteria, or select one of the test status icons, such as **Ready to Test**, to view all students in that status.

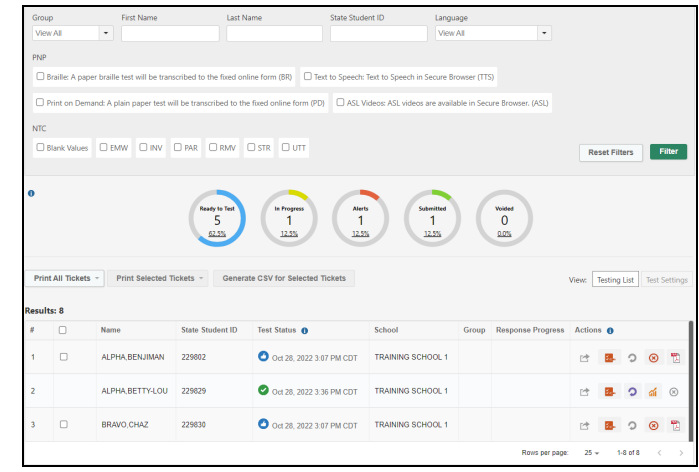

### <span id="page-27-0"></span>**Monitor test status**

#### Status monitor icons

When viewing a list of sessions or an individual session, the status monitor icons summarize the testing progress of students in that session or sessions. The available statuses are listed in [Table](#page-27-1) 3: Status [Monitor](#page-27-1) Icons below.

#### <span id="page-27-1"></span>**Table 3: Status Monitor Icons**

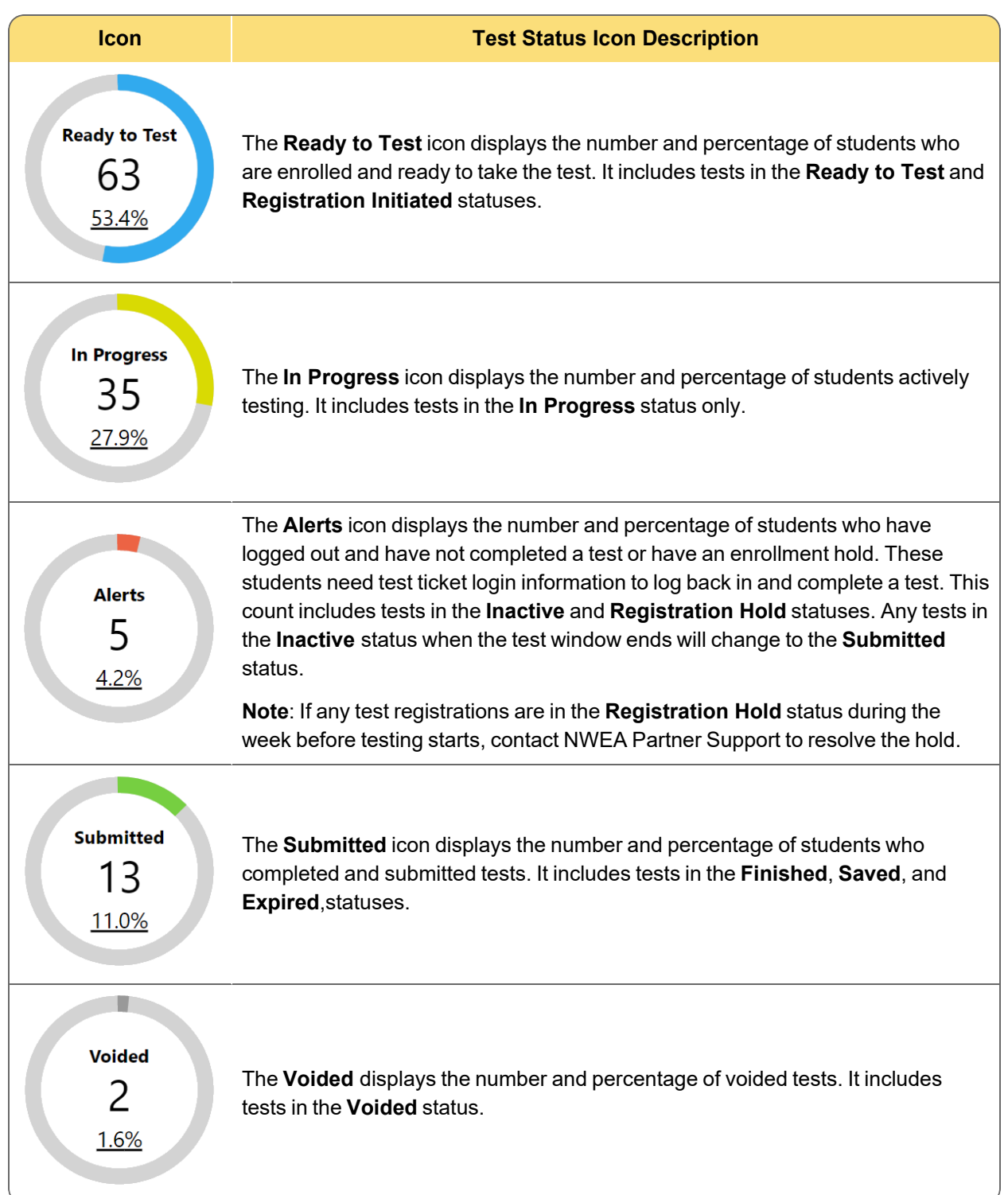

#### Student test status

When viewing a list of students in a group or other set of search results under **Online Testing** > **Manage**, the status of each student's test is shown in the **Test Status** column. The available statuses are listed in Table 4: [Student](#page-28-1) Test Status below.

#### <span id="page-28-1"></span>**Table 4: Student Test Status**

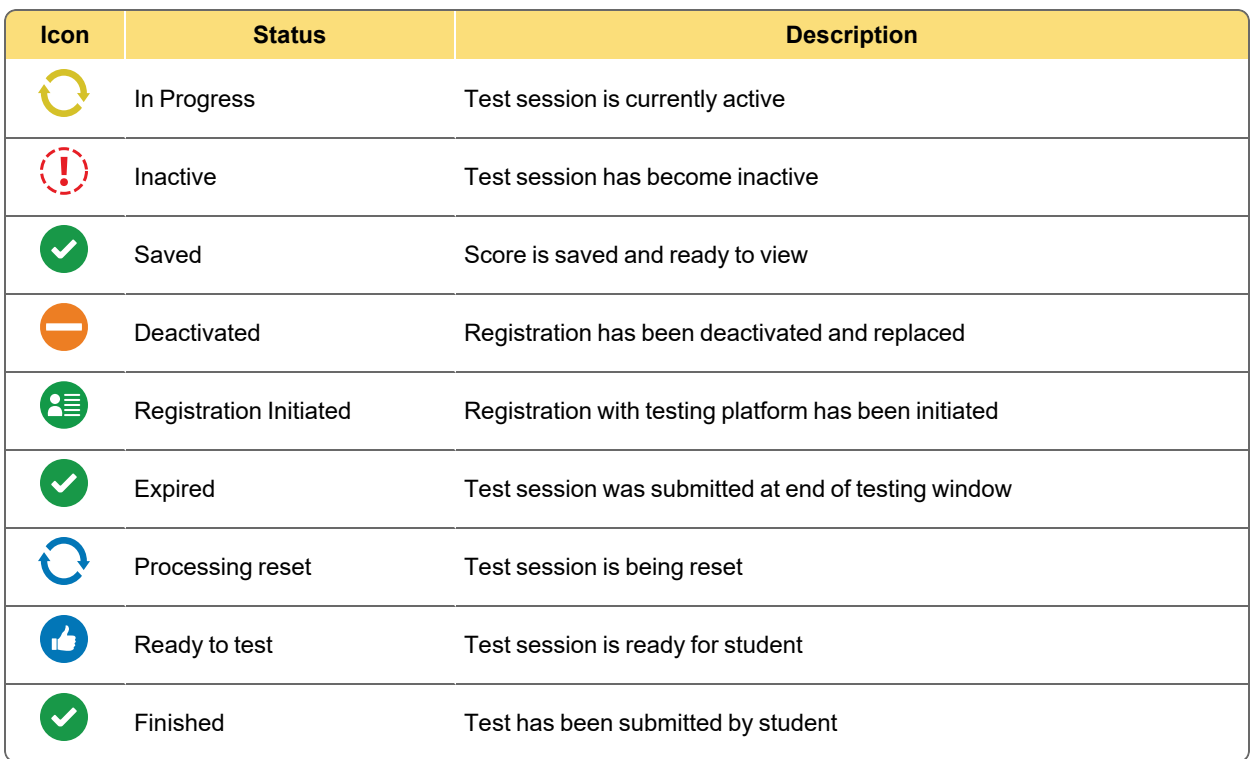

#### Refresh status

When viewing a specific testing group, you can refresh the status of the group with the **Refresh View** button, located above the list of available filters and below the search criteria.

### <span id="page-28-0"></span>**Logging students out and resuming tests**

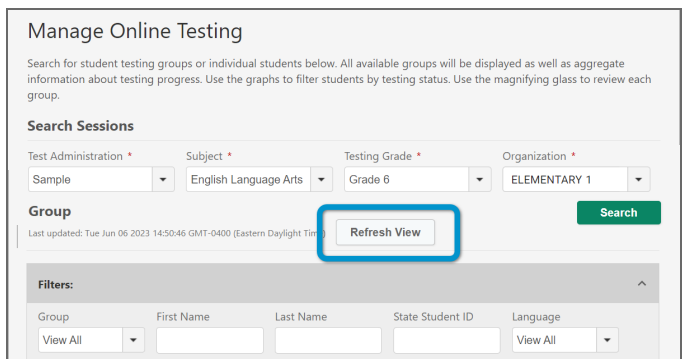

In Acacia, Proctors do not pause or

resume student tests from the **Manage Online Testing** page. Instead, students who need to leave their testing computer for any reason can log out of the test. To do this, the student should click the **Log Out** button in the upper right.

To resume a test, the student will access the NWEA State Solutions Secure Browser and enter the information from their test ticket. The test will continue where the student left off.

### <span id="page-29-0"></span>**Problem item reporting**

As a reminder, it is never permitted to take pictures or capture video of items or to communicate about items on the assessment. This is a test security breach.

There are stringent item-quality checks in the development process, but students may occasionally encounter items that they believe are problematic.

When a student encounters a possible problem item, the Proctor should:

- 1. Collect the following information about the item:
	- a. Student's state ID
	- b. Grade and subject
	- c. Session name

Refer to View online testing groups on [page 27](#page-26-1) if you need to find the session name.

d. Item number

You can find the item number on the student's test screen.

- 2. Navigate to the [Assessment](https://connection.nwea.org/s/nebraska) Portal.
- 3. Select **Nebraska Dedicated Support**.
- 4. Log in to NWEA Connection using the **Log In** button in the upper right, next to the search bar.

If you are already logged in, a notification icon and a profile icon appear instead of the **Log In** button.

- 5. Locate the **Contact Customer Support** form on the left side of the page.
- 6. In the **Subject** field, enter Nebraska Problem Item.
- 7. In the **Description** field, include the collected information.

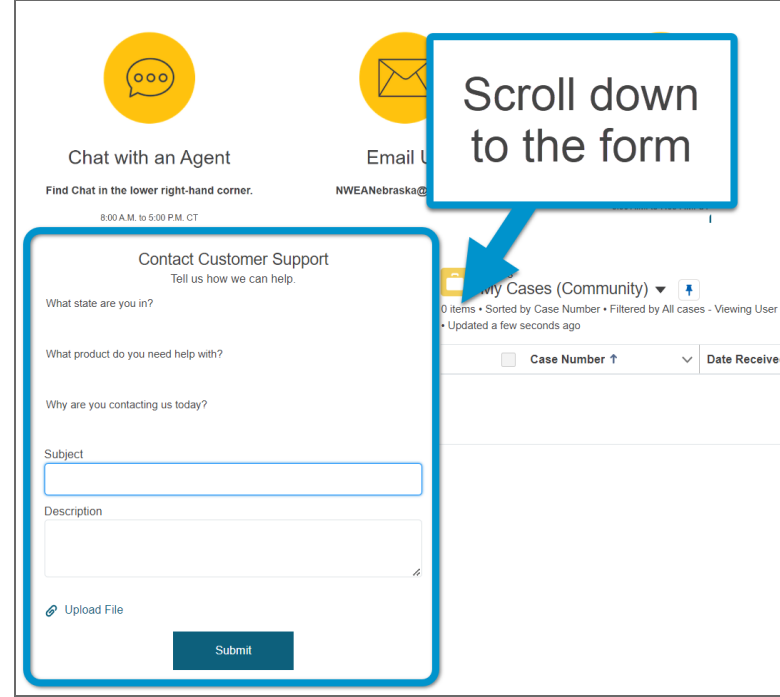

Following this process ensures the quality of the assessments. Every problem item report is reviewed by NWEA and NDE. In general, given the test length and the adaptive nature of these assessments, these items will not have a significant effect on overall scores.

# <span id="page-30-0"></span>**Part 6—Administering paper/pencil tests**

#### <span id="page-30-1"></span>**Proctor responsibilities**

In addition to the tasks listed in Proctor [responsibilities](#page-5-0) on page 6, Proctors must do the following when administering paper/pencil tests:

- Receive test booklets from the School Assessment Coordinator
- Distribute test booklets to students
- Verify that each student has a pencil, eraser, and scratch paper available
- Ensure one calculator per student taking the Mathematics test in grades 6–8 is available
- Fill in or verify student-identifying information
- Make sure students are working in the correct place
- Return all test materials to the School Assessment Coordinator when testing is complete
- If assigned to transcribe student answers, take student responses from the answer sheet and transcribe the answers into Acacia

### <span id="page-30-2"></span>**Transcribing paper/pencil tests**

When students are assigned a paper/pencil test during registration, the online test delivery system automatically assigns the student a fixed-form online test that mirrors the paper/pencil test.

After paper/pencil tests are complete, the scribe must transcribe the student's answers into the online test delivery system.

Schools will designate scribes to transcribe paper/pencil test responses. This responsibility may be assigned to Proctors or to other personnel. If a Proctor feels unprepared to transcribe paper/pencil tests, they should contact their School Assessment Coordinator.

To transcribe the student tests:

- 1. Obtain the test ticket for the student. Refer to [Download](#page-15-1) and print test tickets on page 16 for instructions.
- 2. Log in to the NWEA State Solutions Secure Browser as if you were the student.
- 3. From the student's answer sheet, transcribe the student's answers into the online test. If a student hasn't answered a question, or if they selected an unexpected number of answers:
	- <sup>l</sup> **Student did not choose an answer**: View the question and select the **Next** button without choosing any answer options. Do not skip the question.
- <sup>l</sup> **Student chose too many answers on a multiple choice question**: If a student chose more than one answer on a multiple choice question (where only 1 answer option is possible), the scribe will not be able to transcribe the student's answers exactly. To ensure the question is accurately scored, view the question and select the **Next** button without choosing any answer options. Do not skip the question.
- <sup>l</sup> **Student chose the wrong number of answers on a multi-select question**: If a multi-select question (where multiple answer options are possible) asks for a specific number of responses and the student selected too many or too few, the test *will* allow the scribe to transcribe the student's answers exactly.

**Note**: Do not use the numerical options at the bottom of the test to navigate; selecting a numerical option will cause an error. Use the **Next** and **Back** buttons to navigate through the test.

- 4. When you have entered all the student responses, review your entries.
- 5. Verify that you have viewed all questions on the test, even if the student did not finish. For example, if the student answered only 38 of 40 questions, ensure that you have viewed questions 39 and 40 and selected **Next** on each question. If you do not select **Next**, the question will be marked as "skipped" instead of "incorrect", resulting in an inaccurate score.
- 6. Submit the test.

After the scribe has submitted the student answers, securely store the test materials so they can be returned to the School Assessment Coordinator to be securely destroyed.

### <span id="page-31-0"></span>**Handling paper/pencil testing scenarios**

This section describes how to handle some specific paper/pencil testing scenarios.

#### Mathematics and Science calculator section

Some questions for students in grades 6–8 may allow the use of a calculator; these questions will be grouped together on the test. These items will be clearly indicated in the test booklet. When students reach this section, provide them access to a calculator. After students have answered questions that require a calculator, collect all calculators. Students may not use calculators for the rest of the assessment unless they have the use of a calculator for all items as an accommodation. Students testing online will be provided access to a calculator in the testing engine for these items.

**Note:** Students may not share calculators during the assessment. The calculator function of a smart phone may not be used during a test. For guidance on calculator usage, refer to the NSCAS Mathematics Calculator Policy.

### Read aloud

Read Aloud is a linguistic support or accommodation for some writing items on the English Language Arts assessment that is only allowed for students who have a documented reason for paper/pencil assessments and a documented reason to have content read aloud. Proctors should refer to the *NSCAS [Accessibility](https://www.nwea.org/uploads/NSCAS-Accessibility-Manual.Nebraska_NWEA.pdf) Manual* for additional information. Designated students will have writing items indicated as "Read Aloud" on their tests read to them in English by a qualified human reader. These items will be marked with a star  $(\star)$  with the notation "This item is not passage based." Reading passages cannot be read aloud to students.

### Spanish translations

NWEA has provided Spanish translations of the NSCAS English Language Arts, NSCAS Mathematics, and NSCAS Science test booklets based on quantities requested during the order window.

**Note:** The NSCAS English Language Arts Spanish translation test booklets include translations of the directions only; passages and items are presented in English only. An English copy of the test booklet is included for each Spanish translation material order and is available for download through a secure site.

If a student is unable to respond directly onto the test booklet, a Proctor must transcribe the student's responses into Acacia. Refer to [Transcribing](#page-30-2) paper/pencil tests on page 31 for instructions.

A version of the NSCAS Growth Proctor Guide with test directions in Spanish can be downloaded from the [Assessment](https://connection.nwea.org/s/nebraska) Portal.

#### Students needing assistance indicating responses

Some students using paper/pencil forms, particularly students using braille or large print forms, may need assistance indicating their responses. If so, Proctors will need to provide the appropriate response accommodation for students using these formats (for example, students may respond using a braille writer).

NWEA provides one standard English test booklet and one Item Type Sampler for each student for whom braille print materials were ordered. The standard test booklet is provided as a reference for Proctors who administer the braille versions of the tests.

For all paper/pencil forms, regardless of the method the student uses to indicate their responses, a Proctor must transcribe that student's responses into Acacia. Refer to [Transcribing](#page-30-2) paper/pencil tests on [page 31](#page-30-2) for instructions.

## <span id="page-33-0"></span>**Instructions for English Language Arts paper/pencil test and Item Type Sampler**

**Note**: If all the students in the test session are continuing in-progress tests instead of starting a new test, do not use this script. Use the scripts in [Instructions](#page-45-0) for continuing testing [paper/pencil](#page-45-0) on page 46.

Read aloud **word for word** the material that is preceded by the word "Say."

Italicized text and text outside the "Say" boxes is for Proctors only and should not be read to the students.

Read the directions to the students exactly as they are written using a natural tone and manner. If you make a mistake in reading a direction, stop and say:

**SAY** *If you make a mistake reading a direction:* "No, that is wrong. Listen again."

Then read the direction again. Be sure students understand the directions and how to respond. Be careful not to inadvertently give hints or clues that indicate an answer. Begin the test when all students are present.

#### Welcome instructions

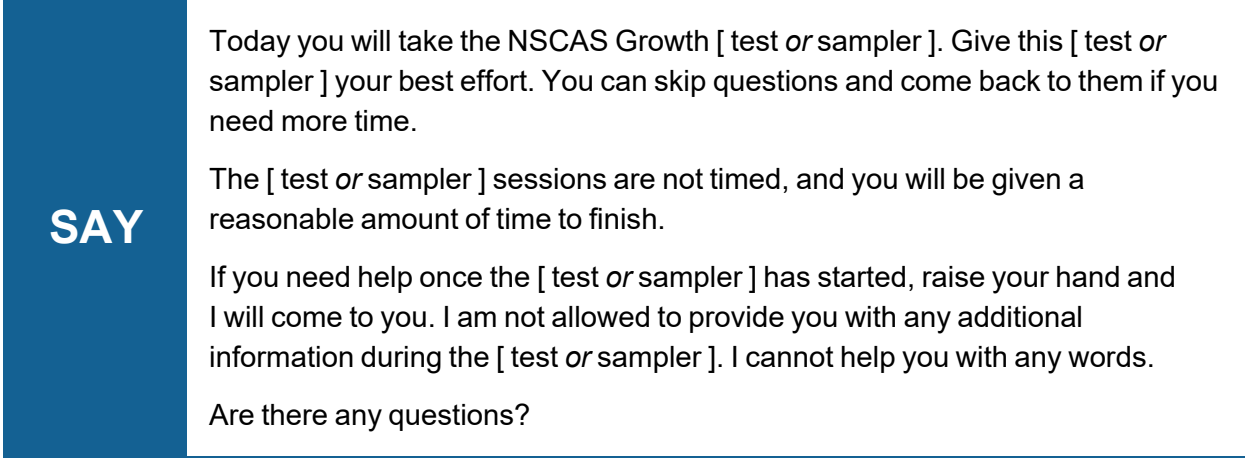

Answer all questions. When all students are ready, continue.

**SAY** We are about to begin the [*GRADE*] NSCAS Growth English Language Arts [ test *or* sampler ]. Fill in your name on the test booklet. Please raise your hand if you need help.

Assist students as needed.

### Testing instructions

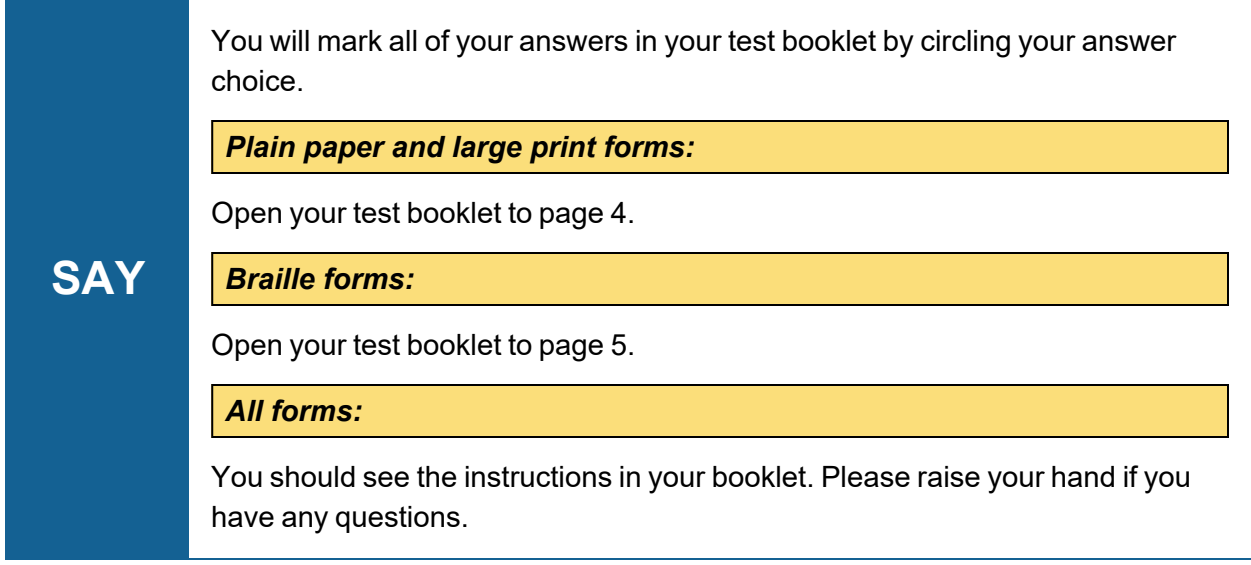

Assist students as needed.

**SAY** We will read the directions together. Please follow along as <sup>I</sup> read aloud.

#### *If administering the sampler:*

**SAY** On the following pages of your Item Type Sampler booklet are passages and questions for the [*GRADE*] Nebraska Student-Centered Assessment System (NSCAS Growth) English Language Arts Item Type Sampler.

*If administering the NSCAS Growth test:*

#### **SAY** On the following pages of your test booklet are passages and questions for the [GRADE] Nebraska Student-Centered Assessment System (NSCAS Growth) English Language Arts Test.

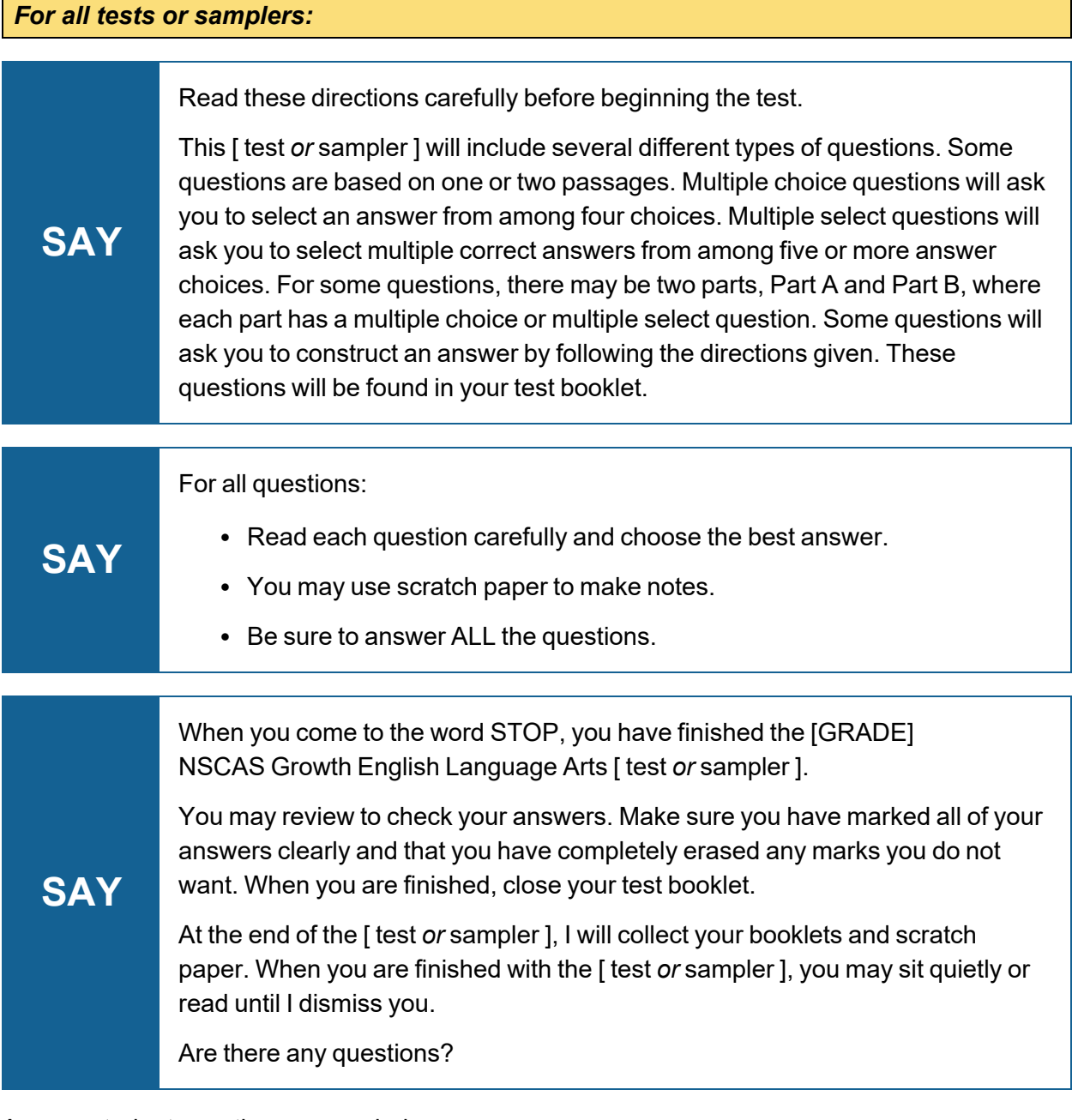

Answer student questions as needed.

**SAY**

Turn to the next page.

You are now ready to begin the [ test *or* sampler ].

Assist students to begin the test as needed.

#### While students are testing

While students are working, walk around the room to see that they are following directions and that they are not looking at any other students' tests. For the NSCAS Growth assessments, the content of all passages and items is secure and should not be read or looked at by anyone but the student taking the assessment. This is considered a test security breach and should be reported to NDE.

#### If students need more time

The NSCAS Growth assessments are not timed. If the scheduled test session is ending and students need more time, they can continue the test during a later test session.

Students can be given a time warning to help avoid having students read half a passage and then having time run out during the scheduled session. Proctors may give students a ten-minute warning, a five-minute warning, or both, such as:

### **SAY**

#### *Example five- or ten-minute warning*

Students, there are [ five *or* ten ] minutes left. Do not start a new passage.

#### At the end of testing

At the end of testing:

- 1. Tell any students still working that it is time to end the test for now, but they will be able to finish it later.
- 2. Instruct the students still working to close their test booklets.
- 3. Collect test booklets and scratch paper from all students and either securely store them for the next test session or give them to the School Assessment Coordinator to be destroyed. This is not necessary when administering Item Type Samplers.

When continuing the test later, use this script: [Instructions](#page-45-0) for continuing testing [paper/pencil](#page-45-0) on page 46.

### <span id="page-37-0"></span>**Instructions for Mathematics paper/pencil test and Item Type Sampler**

**Note**: If all the students in the test session are continuing in-progress tests instead of starting a new test, do not use this script. Use the scripts in [Instructions](#page-45-0) for continuing testing [paper/pencil](#page-45-0) on page 46.

Read aloud **word for word** the material that is preceded by the word "Say."

Italicized text and text outside the "Say" boxes is for Proctors only and should not be read to the students.

Read the directions to the students exactly as they are written using a natural tone and manner. If you make a mistake in reading a direction, stop and say:

**SAY** *If you make a mistake reading a direction:* "No, that is wrong. Listen again."

Then read the direction again. Be sure students understand the directions and how to respond. Be careful not to inadvertently give hints or clues that indicate an answer. Begin the test when all students are present.

#### Welcome instructions

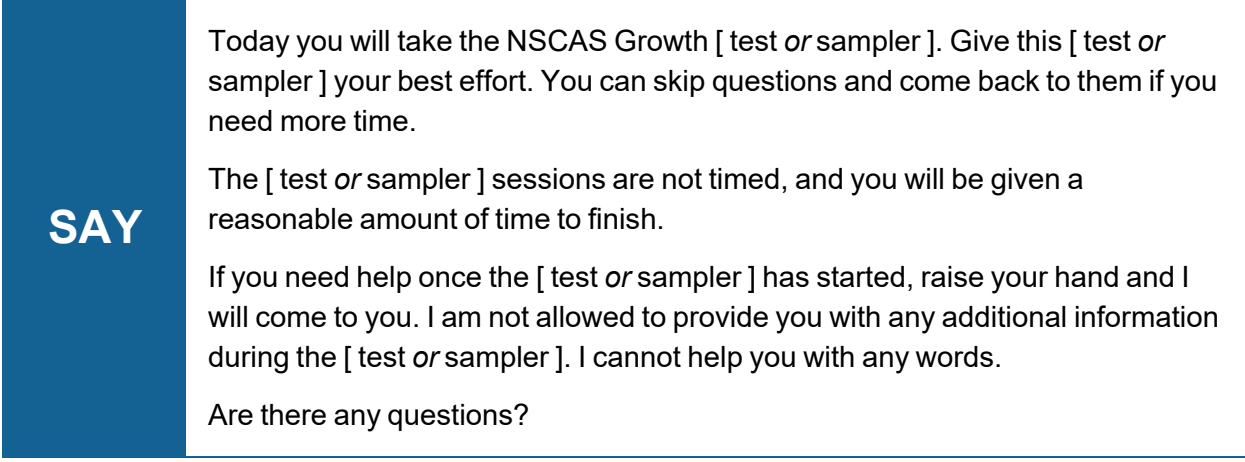

Answer student questions as needed.

**SAY** We are about to begin the [*GRADE*] NSCAS Growth Mathematics [ test *or* sampler ]. Fill in your name on the test booklet. Please raise your hand if you need help.

Assist students as needed.

#### Testing instructions

**SAY** You will mark all of your answers in your test booklet by circling your answer choice.

#### *If administering the Item Type Sampler:*

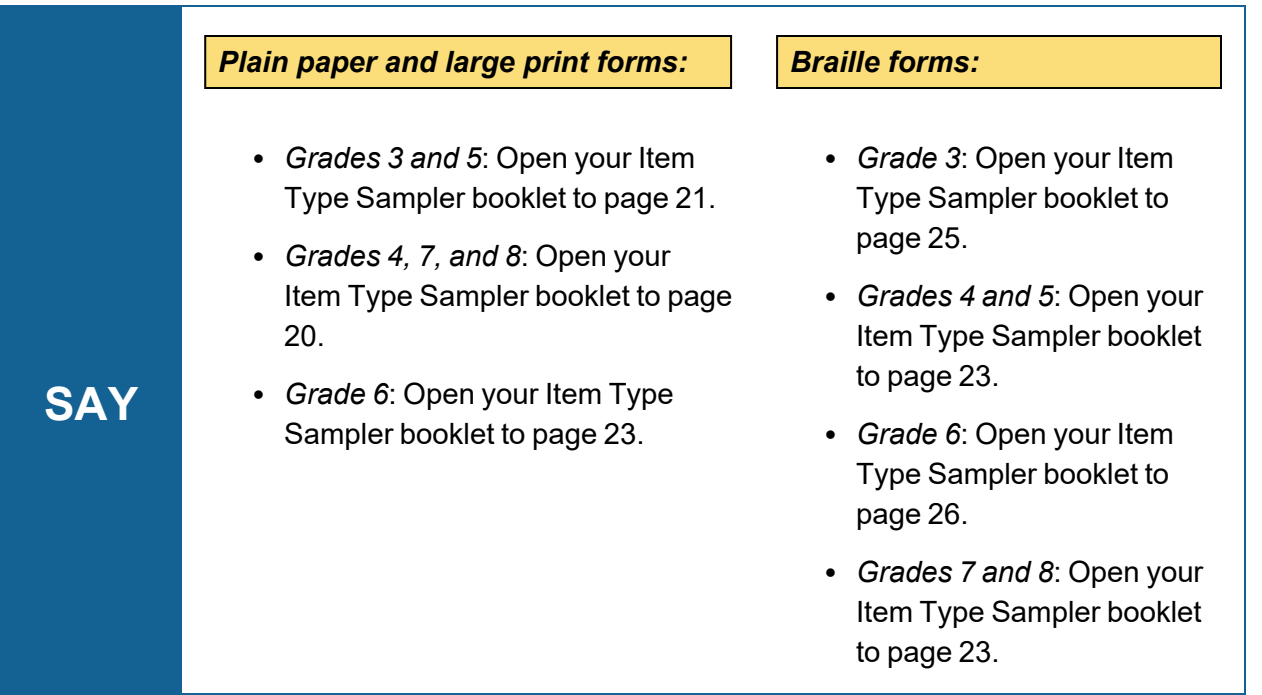

#### *If administering the NSCAS Growth tests: Plain paper and large print forms: Braille forms:* **SAY** <sup>l</sup> *Grade 3*: Open your test booklet to page 39. • Grade 4: Open your test booklet to page 37. • Grade 5: Open your test booklet to page 38. <sup>l</sup> *Grade 6*: Open your test booklet to page 42. <sup>l</sup> *Grade 7*: Open your test booklet to page 43. <sup>l</sup> *Grade 3* : Open your test booklet to page 41. <sup>l</sup> *Grade 4*: Open your test booklet to page 39. <sup>l</sup> *Grades 6, 7, and 8:* Open your test booklet to page 45.

<sup>l</sup> *Grade 8*: Open your test booklet to page 43.

#### *For all tests and Item Type Samplers:*

**SAY** You should see directions in your test booklet. Please raise your hand if you need help finding the directions.

#### Assist students as needed.

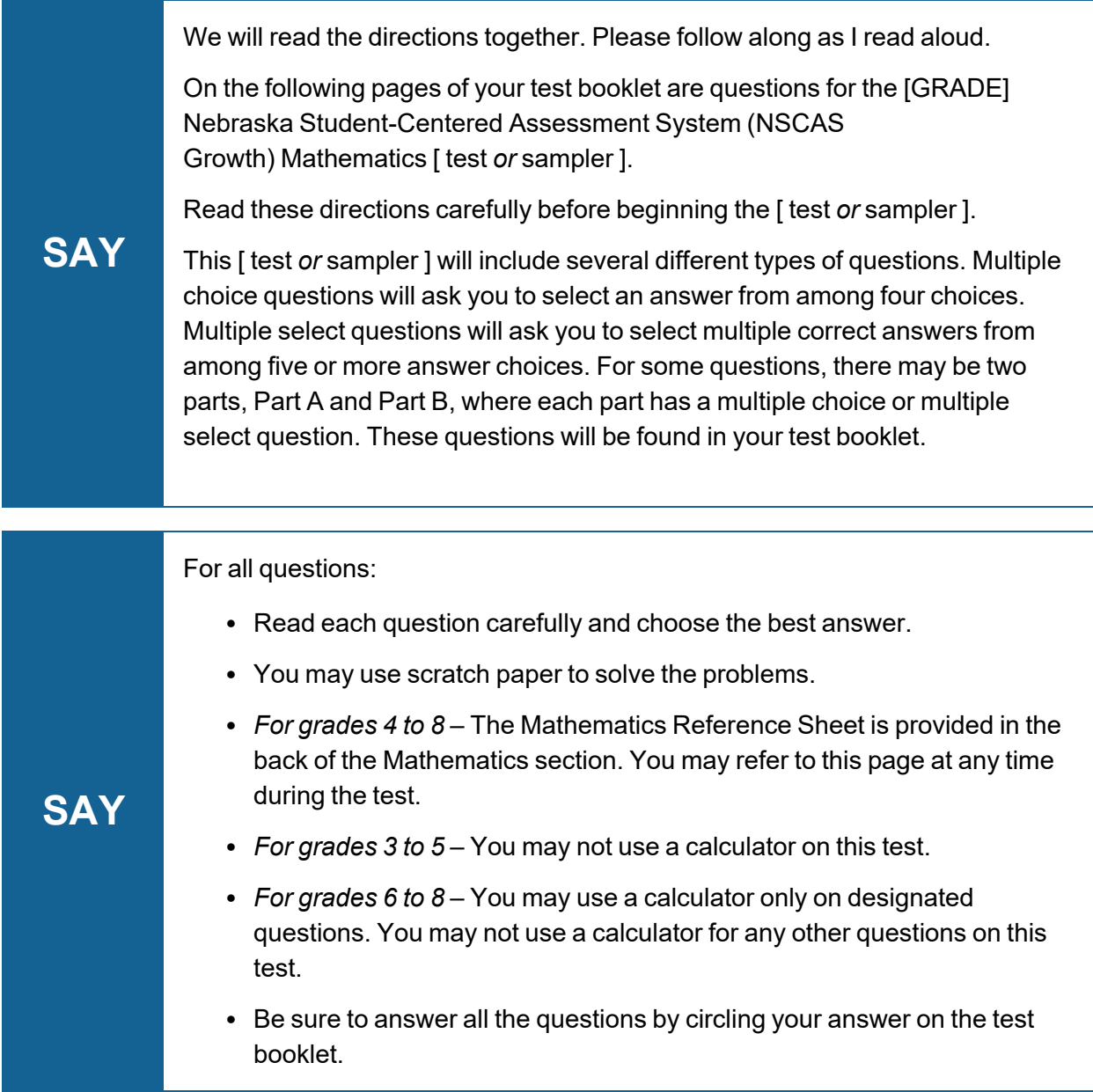

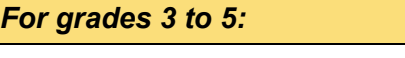

#### **SAY** When you come to the word STOP, you have finished the [GRADE] NSCAS Growth Mathematics [ test *or* sampler ]. You may review to check your answers. Make sure you have marked all of your answers clearly and that you have completely erased any marks you do not want. When you are finished, close your test booklet.

*For grades 6 to 8:*

When you come to the word STOP at the end of Part 1, you have finished Part 1 of the [GRADE] NSCAS Growth Mathematics [ test *or* sampler ]. You may review *only* Part 1 to check your answers. Make sure you have marked all of your answers clearly and that you have completely erased any marks you do not want. Your calculator must be collected before you can continue with Part 2. When your calculator has been collected and I have given you permission, you may move on to Part 2.

When you are finished with Part 2, you may review *only* Part 2 to check your answers. Make sure you have marked ALL of your answers clearly and that you have completely erased any marks you do not want. When you are finished, close your test booklet.

#### *For all grades:*

**SAY**

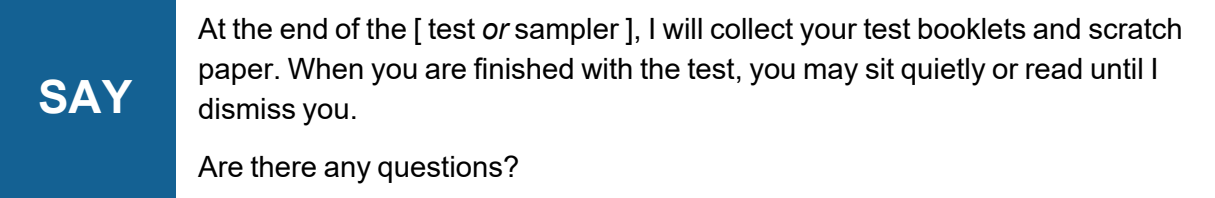

Answer student questions as needed.

**SAY** Turn to the next page. You are now ready to begin the [ test *or* sampler ].

Assist students as needed.

#### While students are testing

While students are working, walk around the room to see that they are following directions and that they are not looking at any other students' tests. For the NSCAS Growth assessments, the content of all passages and items is secure and should not be read or looked at by anyone but the student taking the assessment. This is considered a test security breach and should be reported to NDE.

#### If students need more time

The NSCAS Growth assessments are not timed. If the scheduled test session is ending and students need more time, they can continue the test during a later test session.

Students can be given a time warning to help avoid having students read half a passage and then having time run out during the scheduled session. Proctors may give students a ten-minute warning, a five-minute warning, or both, such as:

### **SAY**

#### *Example five- or ten-minute warning*

Students, there are [ five *or* ten ] minutes left. Do not start a new task.

#### At the end of testing

At the end of testing:

- 1. Tell any students still working that it is time to end the test for now, but they will be able to finish it later.
- 2. Instruct the students still working to close their test booklets.
- 3. Collect test booklets and scratch paper from all students and either securely store them for the next test session or give them to the School Assessment Coordinator to be destroyed. This is not necessary when administering Item Type Samplers.

When continuing the test later, use this script: [Instructions](#page-45-0) for continuing testing [paper/pencil](#page-45-0) on page 46.

### <span id="page-42-0"></span>**Instructions for Science paper/pencil test and Item Type Sampler**

**Note**: If all the students in the test session are continuing in-progress tests instead of starting a new test, do not use this script. Use the scripts in [Instructions](#page-45-0) for continuing testing [paper/pencil](#page-45-0) on page 46.

Read aloud **word for word** the material that is preceded by the word "Say."

Italicized text and text outside the "Say" boxes is for Proctors only and should not be read to the students.

Read the directions to the students exactly as they are written using a natural tone and manner. If you make a mistake in reading a direction, stop and say:

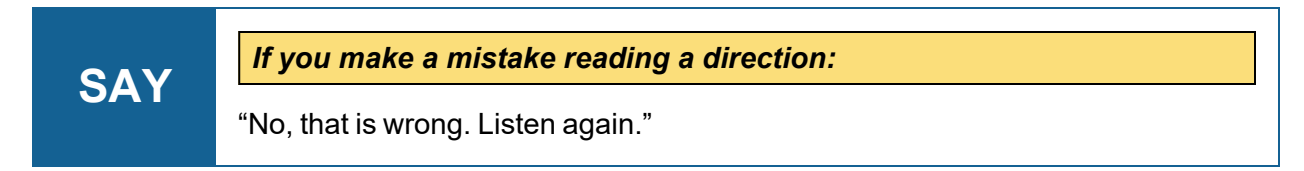

Then read the direction again. Be sure students understand the directions and how to respond. Be careful not to inadvertently give hints or clues that indicate an answer. Begin the test when all students are present.

#### Welcome instructions

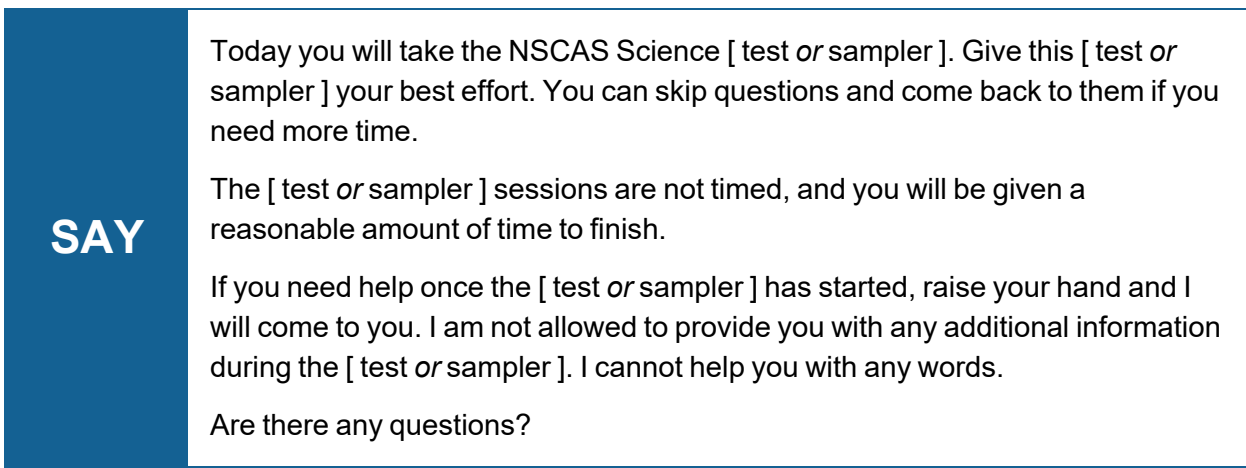

Answer all questions. When all students are ready, continue.

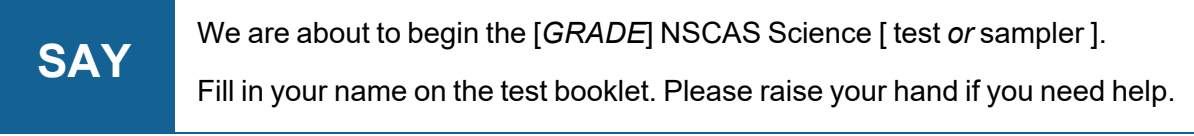

Assist students as needed.

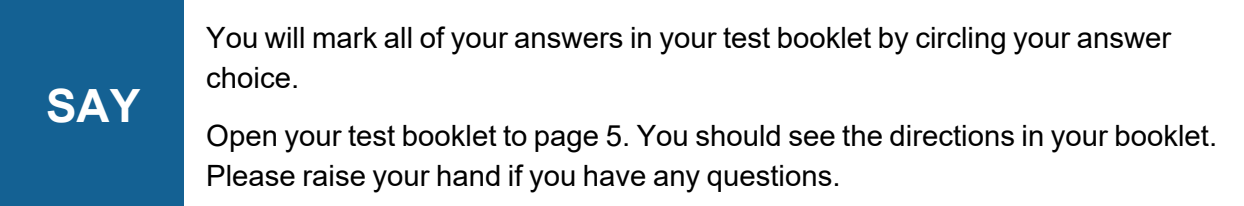

Assist students as needed.

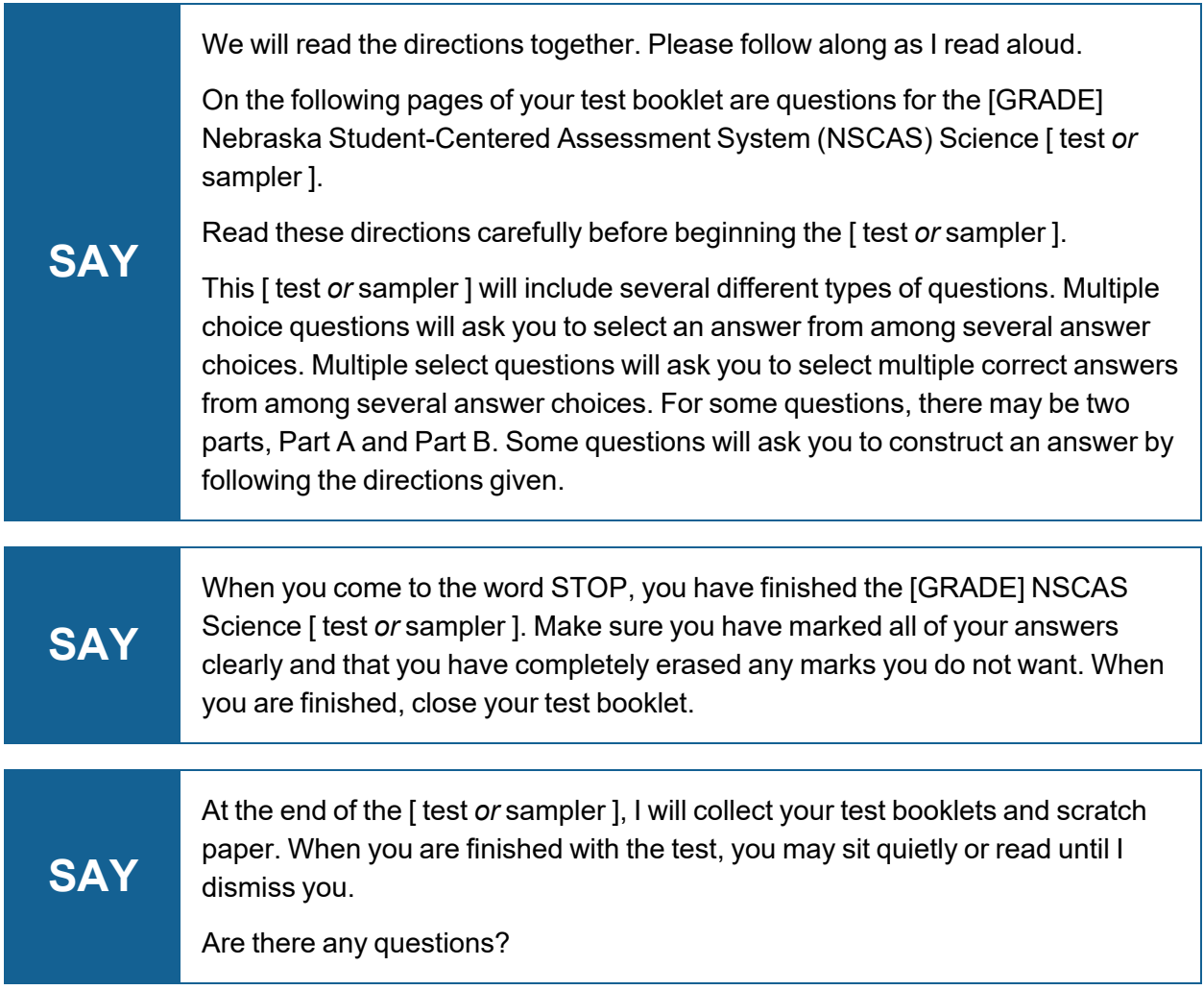

Answer all questions. When all students are ready, continue.

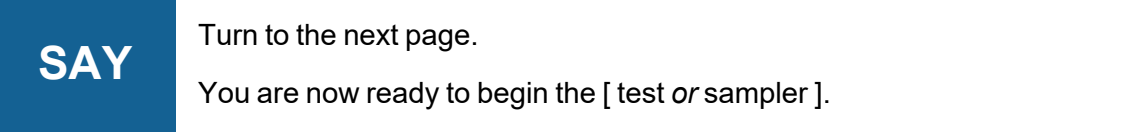

Assist students as needed.

#### While students are testing

While students are working, walk around the room to see that they are following directions and that they are not looking at any other students' tests. For the NSCAS Growth assessments, the content of all passages and items is secure and should not be read or looked at by anyone but the student taking the assessment. This is considered a test security breach and should be reported to NDE.

#### If students need more time

The NSCAS Growth assessments are not timed. If the scheduled test session is ending and students need more time, they can continue the test during a later test session.

Students can be given a time warning to help avoid having students read half a passage and then having time run out during the scheduled session. Proctors may give students a ten-minute warning, a five-minute warning, or both, such as:

### **SAY**

#### *Example five- or ten-minute warning*

Students, there are [ five *or* ten ] minutes left. Do not start a new task.

#### At the end of testing

At the end of testing:

- 1. Tell any students still working that it is time to end the test for now, but they will be able to finish it later.
- 2. Instruct the students still working to close their test booklets.
- 3. Collect test booklets and scratch paper from all students and either securely store them for the next test session or give them to the School Assessment Coordinator to be destroyed. This is not necessary when administering Item Type Samplers.

When continuing the test later, use this script: [Instructions](#page-45-0) for continuing testing [paper/pencil](#page-45-0) on page 46.

### <span id="page-45-0"></span>**Instructions for continuing testing—paper/pencil**

Read aloud **word for word** the material that is preceded by the word "Say."

Italicized text and text outside the "Say" boxes is for Proctors only and should not be read to the students.

Read the directions to the students exactly as they are written using a natural tone and manner. If you make a mistake in reading a direction, stop and say:

**SAY** *If you make a mistake reading a direction:* "No, that is wrong. Listen again."

Then read the direction again. Be sure students understand the directions and how to respond. Be careful not to inadvertently give hints or clues that indicate an answer. Begin the test when all students are present.

#### Welcome instructions

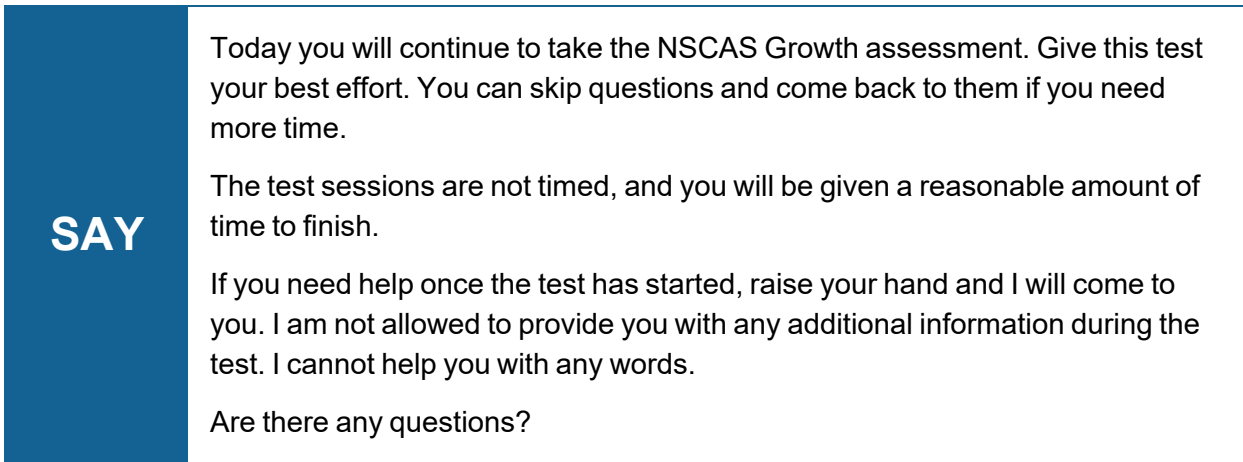

Assist students as needed.

**SAY** Please check that your name is on the cover of your test booklet. Raise your hand if you do not have the correct test booklet.

Assist students as needed.

### Testing instructions

The following additional text applies to specific tests. Read the appropriate script for the test being administered.

#### *English Language Arts*

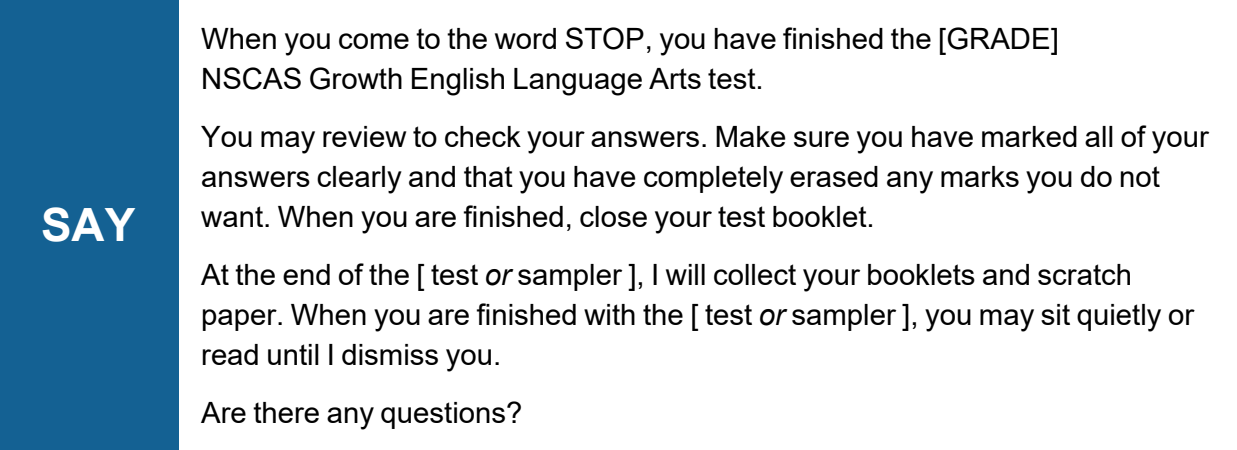

Answer all questions. When all students are ready, continue.

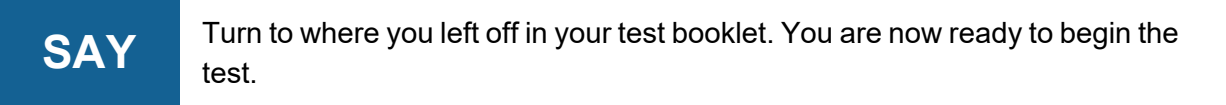

#### *Mathematics*

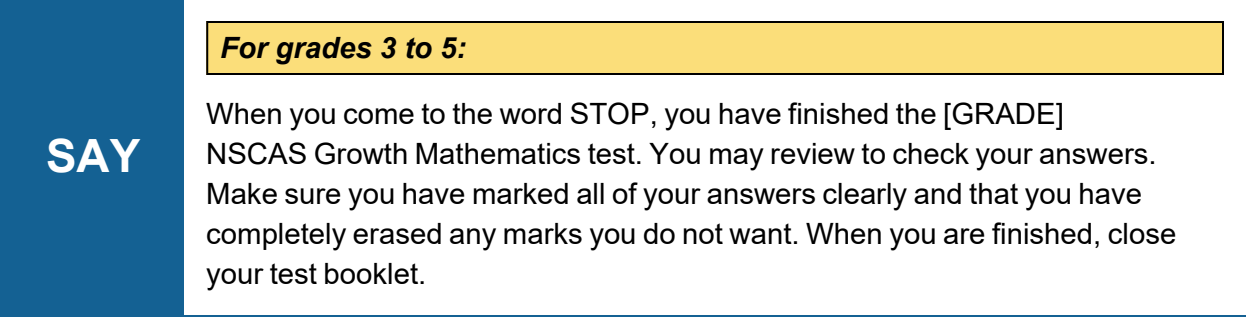

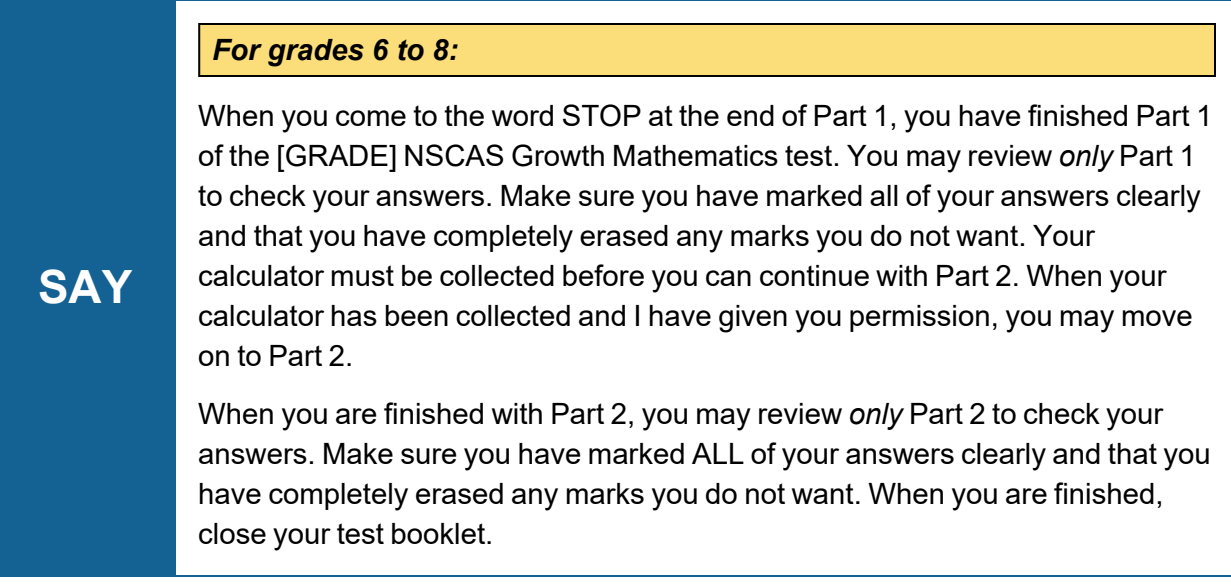

Answer all questions. When all students are ready, continue.

**SAY** Turn to where you left off in your test booklet. You are now ready to begin the test. *Science* **SAY** When you come to the word STOP, you have finished the [GRADE] NSCAS Growth Science test. You may review to check your answers. Make sure you have marked all of your answers clearly and that you have completely erased any marks you do not want. When you are finished, close your test booklet. At the end of the [ test *or* sampler ], I will collect your booklets and scratch paper. When you are finished with the [ test *or* sampler ], you may sit quietly or read until I dismiss you. Are there any questions?

Answer all questions. When all students are ready, continue.

**SAY** Turn to where you left off in your test booklet. You are now ready to begin the test.

#### While students are testing

While students are working, walk around the room to see that they are following directions and that they are not looking at any other students' tests. For the NSCAS Growth assessments, the content of all passages and items is secure and should not be read or looked at by anyone but the student taking the assessment. This is considered a test security breach and should be reported to NDE.

#### If students need more time

The NSCAS Growth assessments are not timed. If the scheduled test session is ending and students need more time, they can continue the test during a later test session.

Students can be given a time warning to help avoid having students read half a passage and then having time run out during the scheduled session. Proctors may give students a ten-minute warning, a five-minute warning, or both, such as:

### **SAY**

#### *Example five- or ten-minute warning*

Students, there are [ five *or* ten ] minutes left. Do not start a new passage.

#### At the end of testing

At the end of testing:

- 1. Tell any students still working that it is time to end the test for now, but they will be able to finish it later.
- 2. Instruct the students still working to close their test booklets.
- 3. Collect test booklets and scratch paper from all students and either securely store them for the next test session or give them to the School Assessment Coordinator to be destroyed. This is not necessary when administering Item Type Samplers.

# <span id="page-49-0"></span>**Part 7—Additional questions**

If you have any additional questions about topics not covered in this guide, contact NWEA Nebraska Partner Support by phone at 855.225.9926 or by email at [NWEANebraska@nwea.org.](mailto:NWEANebraska@nwea.org)

Partner Support representatives will make every attempt to answer your questions and escalate issues when appropriate. All contacts to the support team are tracked and documented. Representatives are available from 7:00 a.m. to 5:00 p.m. Central Time, Monday through Friday.

### <span id="page-50-1"></span><span id="page-50-0"></span>**Purpose of Item Type Samplers**

The Item Type Samplers allow students to experience the types of questions and practice with the item aids that they will see and use on the actual NSCAS Growth assessments. The Item Type Samplers are not designed to be predictive of performance on the NSCAS Growth assessments and do not generate a score.

The Item Type Samplers are available both online and in a paper/pencil version. Students should access the same mode (online or paper/pencil) in which they will actually test.

### <span id="page-50-2"></span>**Who can use the online Item Type Samplers**

- **Students** can use the Item Type Samplers to become familiar with navigating the test interface and using the available item aids and tools. The Item Type Samplers will also expose students to the same types of questions that they will see on the actual NSCAS Growth assessments.
- <sup>l</sup> **Teachers and administrators** can use the Item Type Samplers to become familiar with the testing experience for students. In addition, accessing the Item Type Samplers may be useful for IT personnel in testing network infrastructure.
- **Parents and stakeholders** can use the Item Type Samplers to become familiar with the testing experience for students.

### <span id="page-50-3"></span>**Available grades and subjects**

The Item Type Samplers are available for each subject and grade that is covered by the NSCAS Growth assessments. All samplers are available in both English and Spanish.

- NSCAS Growth English Language Arts (NSCAS-ELA) grades 3–8 (English and Spanish)
- NSCAS Growth Mathematics (NSCAS-M) grades 3–8 (English and Spanish)
- <span id="page-50-4"></span>• NSCAS Science (NSCAS-S) grades 5 & 8 (English and Spanish)—Spring term only

### **Number of questions and time needed**

The Item Type Samplers have 20 questions each. These Item Type Samplers are untimed, but the estimated test-taking time for each is 40 minutes. Students may take as long as they need to finish them. Unlike the actual NSCAS Growth assessments, progress on the Item Type Samplers is not saved; if a student does not complete the sampler in one sitting, they will have to take the entire Item Type Sampler again if they restart it.

### <span id="page-51-0"></span>**Structure of the Item Type Samplers**

Each Item Type Sampler has a variety of questions, representing all of the different types of questions that the student may encounter on the actual NSCAS Growth assessments for that grade. These Item Type Samplers are not adaptive; every student in a grade will see the same questions. If a tool, such as the protractor, ruler, or calculator, is used on questions in the actual NSCAS Growth assessments for that grade, then some questions on the online Item Type Sampler for that grade will use that tool.

### <span id="page-51-1"></span>**Accommodations and accessibility**

The online Item Type Samplers contain the same item aids and tools as the actual NSCAS Growth assessments. For the best student experience, the Item Type Samplers should be administered in line with the *NSCAS [Accessibility](https://www.nwea.org/uploads/NSCAS-Accessibility-Manual.Nebraska_NWEA.pdf) Manual*.

Text-to-speech (TTS) is available for all English- and Spanish-language online Item Type Samplers. TTS should only be enabled for students with a documented need, such as an English Learner or a student on an IEP or 504 plan, to be consistent with the requirements for use in the NSCAS Growth assessments. To use text-to-speech in the online Item Type Sampler, check the "Text-To-Speech" box when setting up the online Item Type Sampler.

Calculators should also be made available for students with an IEP or 504 plan to be consistent with the requirements for use in the NSCAS Growth and NSCAS Science assessments.

**NOTE**: There are writing items and reading comprehension items in the ELA assessment. When text-to-speech is enabled for students with a documented need, only writing items will be read using text-to-speech. For the paper/pencil test forms, designated students should have writing items indicated as "read aloud" on their tests read to them in English by a qualified human reader. To help Proctors and students understand which writing items can be read aloud, each eligible writing item will be marked with a star and the notation "This item is not passage based." Reading passages cannot be read aloud to students.

### <span id="page-51-2"></span>**Paper/pencil Item Type Samplers**

Paper/pencil test booklets for students assigned plain paper or large print accommodations can be downloaded from the [Assessment](https://connection.nwea.org/s/nebraska) Portal and printed locally. To print a large print booklet, use 11x17 sized paper at 125% scale.

NWEA will ship test booklets to the district for any students who were identified as needing braille booklets during the registration process.

# <span id="page-52-0"></span>**Appendix B—Suggestions for a smooth testing process**

- Start testing preparations early and plan ahead.
- Gather testing materials as soon as online tools and booklets are available. Keep testing materials secure and in a locked room.
- Read all applicable test administration quides.
- Attend training.
- Examine student lists for accuracy and building assignments. Verify all state testing rosters.
- Take advantage of all Item Type Sampler opportunities.
- Establish a testing setting that matches the instructional setting as much as possible (for example, an auditorium setting for testing is not like a classroom setting).
- $\bullet$  Protect instructional time as much as possible.
- Do not wait until the end of the testing window to begin testing.
- Avoid Mondays as test days.
- Communicate the importance of the test with students.
- For online testing, prepare the computer room setting or the laptops ahead of time. Launch the NWEA State Solutions Secure Browser on each machine ensure that each device meets minimum requirements.
- Prepare "Testing in Progress" signs for the doors.
- Encourage students to do their best.
- Follow the scripted directions for all testing, both online and paper/pencil.

### <span id="page-53-1"></span><span id="page-53-0"></span>**Introduction**

The security of state-administered assessments is of the utmost importance to NDE. This document outlines the state's expectations and procedures on test booklet and online security, test administration security, and the identification and reporting of test security violations. Breaches in test security must be quickly identified and reported to NDE. This document explains to participants at the school, district, and state levels how to identify breaches in test security and what actions should be taken in response to those breaches.

### <span id="page-53-2"></span>**Test security**

District Assessment Contacts, School Assessment Coordinators, and Proctors share the responsibility for ensuring that all test materials and student responses are handled securely and confidentially in accordance with security procedures. The NSCAS Growth assessments are to be administered by professional staff members who have been oriented in the proper test administration procedures for NSCAS Growth.

The NSCAS Growth assessments are confidential and proprietary and are owned by NDE. The test content is not to be viewed by anyone prior to the test administration. Only students being tested are allowed access to the test at the time of testing. Once a test is started during test administration, only the student taking the test is allowed to view that student's booklet or screen. No testing materials are to be reproduced. No test materials are to be accessed outside the school building except under conditions approved by NDE.

The NSCAS Growth assessments rely on the measurement of individual achievement. Any deviation from testing procedures meant to ensure validity and security (group work, teacher coaching, pre-teaching or pre-release of the test items, etc.) would be a violation of test security. District and school personnel with access to the test materials must not discuss, disseminate, or otherwise reveal the contents of the tests to anyone. Teachers, Proctors, or other district or school personnel may not read test items aloud, silently, to themselves, or to another individual or student group. Parents and guardians may not read test items under any circumstances.

While some of the guidelines below apply mainly to Proctors, all personnel involved in testing should be aware of these procedures.

### <span id="page-54-0"></span>**The dos and don'ts of security**

- Control access to all cell phones and personal electronic devices.
- Attend any district or school training for the administration of the test in order to be properly informed of the procedures to follow, including securing test materials.
- Move around the testing site to ensure students are adhering to the instructions given.
- Collect scratch paper and test tickets and return them to the School Assessment Coordinator.
- Follow appropriate accommodation procedures in the *NSCAS [Accessibility](https://www.nwea.org/uploads/NSCAS-Accessibility-Manual.Nebraska_NWEA.pdf) Manual*.
- Make students feel comfortable and relaxed.
- Escort all students and carry all secure testing materials to alternate sites for extended time, etc.
- Have test booklets, test tickets, and online setup ready for students before the test.
- Remove all curriculum materials that relate to the tested content from the wall.
- Maintain standardized testing procedures.
- Read the NSCAS *[Security](https://www.education.ne.gov/wp-content/uploads/2022/08/NSCAS-Security-Manual-2022-23.pdf) Manual* and all applicable test administration guides before testing.
- Report problem items. Refer to [Proctor](#page-5-0) [responsibilities](#page-5-0) on page 6.

#### **Do Don't**

- Discuss, disseminate, or otherwise reveal the contents of the test to anyone.
- Keep, copy, reproduce, or use any reading, mathematics, or science test, test item, any specific test content, or examine responses to an item or any section of a secured test in any manner inconsistent with the instructions provided by and through NDE.
- Leave students unattended with testing materials.
- Possess any secure test materials at any time other than during the actual administration of the test. Proctors should be given their secure materials the morning of the administration of the test, and materials must be counted and collected at the end of each day of testing.
- Discard of test items such as test tickets or scratch paper in the trash. The School Assessment Coordinator should properly destroy material after testing is complete.
- Allow students to leave the testing site with test materials for any reason.
- Allow students to look ahead to other content areas before being instructed to do so.
- Coach or provide feedback in any way, which includes answering any questions relating to the contents.
- Alter, influence, or interfere with a test response in any way or instruct the student to do so. Students who move to alternate testing sites for extended time should be escorted, and school personnel should carry all secure testing materials to the new testing location.
- Complete any unanswered item or provide actual answers to students.
- Return any test booklets or answer sheets to any students after they have been completed and turned in to the Proctor, except if the student is going to another testing site for an extended time.
- Place students in situations in which they can discuss test items or answers, such as during breaks.

### <span id="page-55-0"></span>**Test security agreement**

The *Building Principal Security Agreement and District Assessment Contact (DAC) Confidentiality of Information Agreement* was sent by email. Every principal and DAC must have signed a security agreement to participate in NSCAS Growth testing. The NDE Statewide Assessment Office processes agreements in August each year.

### <span id="page-55-1"></span>**Breaches in test security**

The Test Security Procedure for the NSCAS Growth assessments establishes guidelines for dealing with breaches in test security. Breaches may include student impropriety, test violations, educator misconduct, or the mishandling of test materials. In order to maintain the integrity of the test, there must be strict adherence to the rules and procedures for administering the test.

### <span id="page-55-2"></span>**Reporting and investigating test security violations**

Any identification or suspected violation of defined testing procedures must be reported immediately. If a student suspects a breach in test security, the student should report the alleged incident to a teacher or administrator. If a teacher, family member, caregiver, assessment administrator, or school administrator suspects a breach in test security, they should report the alleged incident in writing to the district's superintendent or the Nebraska Statewide Assessment Office.

In the case of a test contractor suspecting a breach in test security, the suspected tests should be "flagged." The contractor's scoring director and project manager will then review the flagged tests and determine whether a test security breach has occurred. The test contractor should immediately notify the Nebraska Statewide Assessment Office of any test security breach and send them a summary file of the flagged student work.

As soon as a suspected test security breach has been verified, either by the test contractor or NDE, a district superintendent or designee of the investigation will have 45 days to complete a report. The report will be sent to the Nebraska Statewide Assessment Office indicating the following:

- The details of the investigation
- $\cdot$  The findings
- The action taken by the school, administrators, or district, if any

Upon completion of the report, the district should return any student answer sheets involved in the incident to the contractor along with the other student answer sheets.

### <span id="page-55-3"></span>**Consequences of test security violations**

School districts are responsible for conducting the investigation and taking appropriate actions in response to breaches in test security. NDE may, at the discretion of the Statewide Assessment Director, initiate a formal educator misconduct investigation that may result in disciplinary action. In addition, test scores involved in the investigation may be invalidated.

# <span id="page-56-0"></span>**Appendix D—Sample language for Proctors**

Proctors are charged with maintaining the standardization of the NSCAS Growth assessments. In the interest of fairness and test security, Proctors must read the script verbatim. However, occasionally questions and situations arise that are not covered in existing scripts. The [Table](#page-56-1) 5: [Language](#page-56-1) for Proctors below offers Proctors examples of language that would be allowed and language that would be prohibited in these situations.

#### <span id="page-56-1"></span>**Table 5: Language for Proctors**

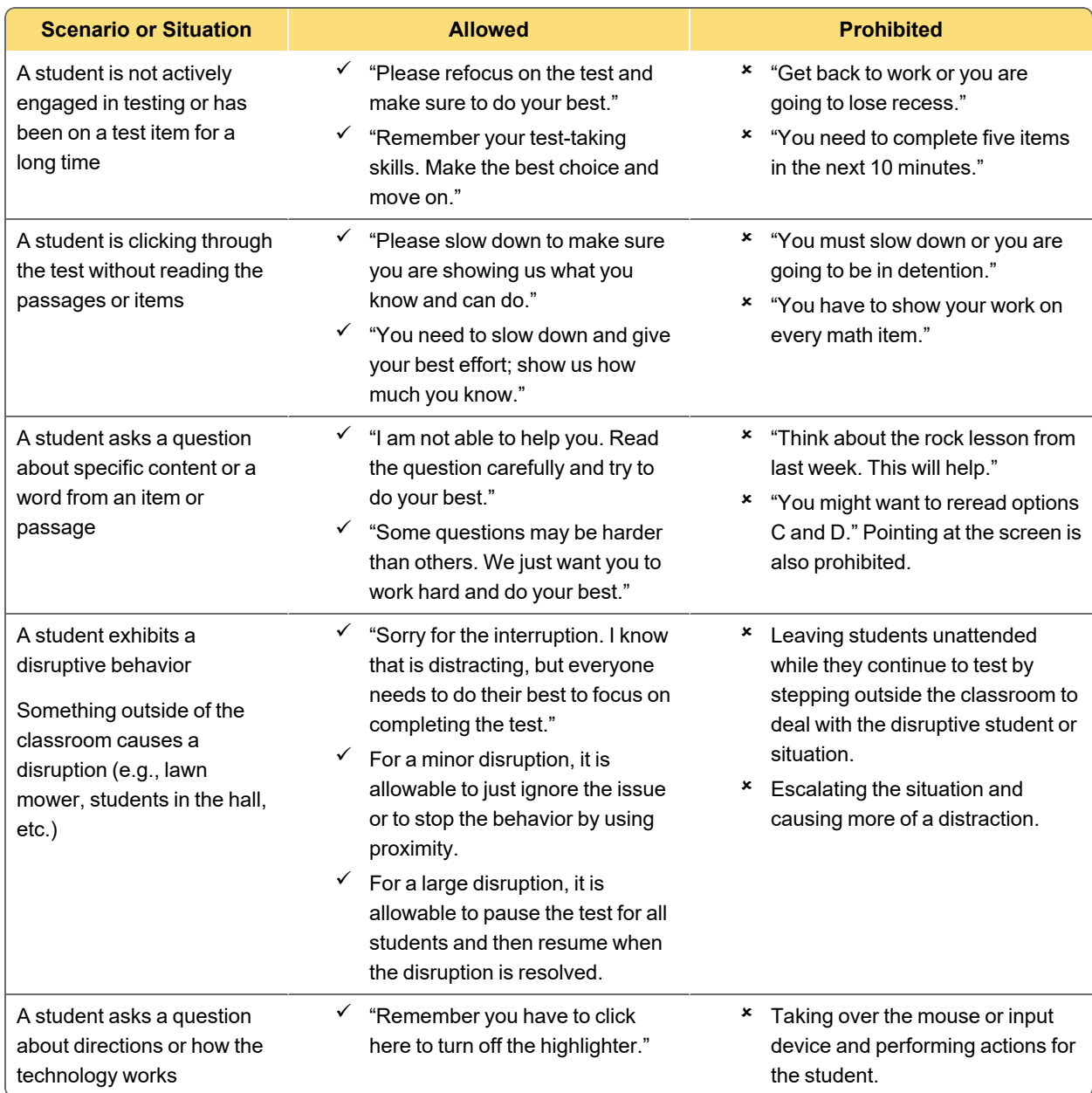

These examples are not meant to limit or dictate the interactions between Proctors and students, but instead to offer more guidance. These examples apply to all content areas. In general, Proctors should encourage positive behaviors, but they should not interfere in the assessment. There is a fine line between encouragement and interference, and these examples help to illuminate the difference. Overall, Proctors should not be threatening, and should not give specific criteria for what a student needs to accomplish or do.

Test Year 2023–2024